# HP Storage Essentials Storage Resource Management Report Optimizer

Software Version: 6.2

Guide to Creating Reports in a Complex Environment

Document Release Date: December 2009 Software Release Date: December 2009

First Edition

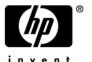

# **Legal Notices**

#### Warranty

The only warranties for HP products and services are set forth in the express warranty statements accompanying such products and services. Nothing herein should be construed as constituting an additional warranty. HP shall not be liable for technical or editorial errors or omissions contained herein.

The information contained herein is subject to change without notice.

#### Restricted Rights Legend

Confidential computer software. Valid license from HP required for possession, use or copying. Consistent with FAR 12.211 and 12.212, Commercial Computer Software, Computer Software Documentation, and Technical Data for Commercial Items are licensed to the U.S. Government under vendor's standard commercial license.

#### **Copyright Notices**

© Copyright 2002-2009 Hewlett-Packard Development Company, L.P.

#### **Trademark Notices**

Microsoft® and Windows® are registered trademarks of Microsoft Corporation.

Oracle® is a registered trademark of Oracle Corporation.

Sun®, Solaris®, Sun StorEdge®, and Java® are trademarks or registered trademarks of Sun Microsystems, Inc. in the United States and other countries.

AIX® and IBM® are registered trademarks of International Business Machines Corporation in the United States, other countries or both.

SGI® and IRIX® are registered trademarks of Silicon Graphics, Inc.

Netscape® is a registered trademark of Netscape Communications Corporation in the United States and other countries.

HDS® and Hitachi® are registered trademarks of Hitachi Data Systems.

QLogic<sup>™</sup> is a trademark of QLogic Corporation. Emulex is a registered trademark of Emulex Corporation.

HBAnyware™ is a trademark of Emulex Corporation.

UNIX® is a registered trademark in the U.S. and in other countries, exclusively licensed through X/Open Company, Ltd.

# **Documentation Updates**

The title page of this document contains the following identifying information:

- Software Version number, which indicates the software version.
- Document Release Date, which changes each time the document is updated.
- Software Release Date, which indicates the release date of this version of the software.

To check for recent updates or to verify that you are using the most recent edition of a document, go to:

#### http://h20230.www2.hp.com/selfsolve/manuals

This site requires that you register for an HP Passport and sign in. To register for an HP Passport ID, go to:

#### http://h20229.www2.hp.com/passport-registration.html

Or click the New users - please register link on the HP Passport login page.

You will also receive updated or new editions if you subscribe to the appropriate product support service. Contact your HP sales representative for details.

# Support

Visit the HP Software Support Online web site at:

#### www.hp.com/go/hpsoftwaresupport

This web site provides contact information and details about the products, services, and support that HP Software offers.

HP Software online support provides customer self-solve capabilities. It provides a fast and efficient way to access interactive technical support tools needed to manage your business. As a valued support customer, you can benefit by using the support web site to:

- Search for knowledge documents of interest
- Submit and track support cases and enhancement requests
- Download software patches
- Manage support contracts
- Look up HP support contacts
- · Review information about available services
- Enter into discussions with other software customers
- · Research and register for software training

Most of the support areas require that you register as an HP Passport user and sign in. Many also require a support contract. To register for an HP Passport ID, go to:

#### http://h20229.www2.hp.com/passport-registration.html

To find more information about access levels, go to:

http://h20230.www2.hp.com/new\_access\_levels.jsp

# Contents

| L | Creating Reports in a Complex Environment                                                 | I    |
|---|-------------------------------------------------------------------------------------------|------|
|   | Introduction and Goals                                                                    | . 1  |
|   | Scope                                                                                     | . 2  |
|   | Selecting Objects for a Report                                                            | 2    |
|   | General Concepts: Selecting Objects                                                       | . 2  |
|   | Avoiding Incompatible Objects                                                             | . 6  |
|   | Combining Incompatible Objects in a Report                                                | . 9  |
|   | Avoiding #MULTIVALUE Errors                                                               | 9    |
|   | Examples: Resolving #MULTIVALUE Errors                                                    | . 11 |
|   | Using the "XYZ for Dependency" Classes in Report Objects                                  | . 13 |
|   | Examples: Using the "XYZ for Dependency" Classes in Report Objects                        | . 15 |
|   | Using the "XYZ - Latest," "XYZ - Historical," and "XYZ - Drill" Classes in Report Objects | . 16 |
|   | Examples: Using the "XYZ - Latest," "XYZ - Historical," and "XYZ - Drill"                 |      |
|   | Classes in Report Objects                                                                 |      |
|   | Events Classes in Report Objects                                                          |      |
|   | Assets Classes in Report Objects                                                          |      |
|   | Hidden objects and classes in Report Objects                                              |      |
|   | 6.0 to 6.0.1                                                                              |      |
|   | How to Use Wild-card Searching with the Filters                                           |      |
|   | Selecting Context                                                                         | . 24 |
|   | About Contexts                                                                            |      |
|   | Context Types                                                                             |      |
|   | Context Descriptions                                                                      |      |
|   | Summary: Contexts Visible to Report Creators and Users                                    |      |
|   | Example Use Cases                                                                         | . 37 |
|   | Use Case 1: Allocated, Mounted, and Used Storage                                          |      |
|   | Use Case 2: Creating a High-Level List of Managed Hosts                                   |      |
|   | Use Case 3: Application-Specific Utilization for a Managed Application                    |      |
|   | Use Case 4: Specified Number of Oldest Files for Each Volume in Each File Server          |      |
|   | Use Case 5: NAS Information and Details for the Client host and Application               |      |
|   | Use Case 6: Storage Tier Information, Hosts, and Storage Volumes                          |      |
|   | Use Case 7: Media Utilization Trends over a Specified Period                              |      |
|   | Use Case 8: All Managed Hosts without Cluster Hosts and Cluster Member Hosts              |      |
|   | Use Case 9: Host capacity with Drill-down to Host Volumes                                 |      |
|   | Use Case 10: Top N EVA Performance                                                        |      |
|   | Use Case 11: Global End to End Connectivity                                               | 79   |
|   | Use Case 12: Hosts Connected Through Switch and LUN Masking                               | 00   |
|   | with Allocated External Storage Capacity                                                  |      |
|   | Use Case 13: All Storage Capacity and Allocated to Host Capacity                          | . 81 |

| Troubleshooting                                | 32 |
|------------------------------------------------|----|
| Date in the Report Footers                     | 32 |
| Asset Class Filter in Global Report Objects    | 33 |
| Empty graphs when there is only one data point | 33 |

# 1 Creating Reports in a Complex Environment

This chapter contains the following topics:

- Introduction and Goals, page 1
- Selecting Objects for a Report, page 2
- How to Use Wild-card Searching with the Filters, page 23
- Selecting Context, page 24
- Example Use Cases, page 37
- Troubleshooting, page 82

# Introduction and Goals

HP Storage Essentials can manage very complex enterprise SAN environments encompassing thousands of devices. These devices can include hosts, storage arrays, backup systems, SAN switches from many different vendors, and a variety of software products. In such an environment, the HP Storage Essentials database is represented in a SRM Report Optimizer universe that contains over 4,200 objects with approximately 300 classes. The complexity of the HP Storage Essentials database and the SRM Report Optimizer universe can be challenging when you are attempting to create new reports; for example, it may not be clear which objects need to be included when creating a report to obtain the desired report results.

This document provides the general background information and specific task instructions that will help you successfully create realistic reports in a complex HP Storage Essentials environment.

# Scope

This document covers the following topics:

- Selecting the correct objects and classes to be included in a report, and avoiding common problems in selecting objects.
- Selecting the correct context to be used when the report is run.

# Selecting Objects for a Report

This section contains the following topics:

- General Concepts: Selecting Objects on page 2
- Avoiding Incompatible Objects on page 6
- Avoiding #MULTIVALUE Errors on page 9
- Using the "XYZ for Dependency" Classes in Report Objects on page 13
- Using the "XYZ Latest," "XYZ Historical," and "XYZ Drill" Classes in Report Objects on page 16
- Events Classes in Report Objects on page 21
- Assets Classes in Report Objects on page 21
- Hidden objects and classes in Report Objects on page 22

### General Concepts: Selecting Objects

Follow the guidelines in this section when creating reports.

#### **Independent Classes**

**Report Objects** - Asset, Chargeback, Discovery details, and Tape Library are independent classes. They do not interact with any other class, and the queries involving these classes cannot be combined with other classes. For example, you cannot combine objects from the Asset class and the Host class.

If you are interested in generating a report that contains independent classes, a different query must be added to the same report. The output can be obtained in the same report on the same page, or on a different tab.

**Global Report Objects** - There are no independent classes in global report objects.

For additional information about independent classes, see "Context Types" on page 26.

# **Class Categories**

The names of the classes in the universe are self explanatory and describe what the purpose of each class is. A few classes are repeated with additional text in the class name. The purpose of the class or sub-class is defined by additional text within the class name.

#### **Report Objects**

Table 1 Class Categories for Report Objects

| Category                                        | What it means                                                                                                    | Example                                                                                                    |
|-------------------------------------------------|----------------------------------------------------------------------------------------------------|----------------------------------------------------------------------------------------------------|
| Dependency                                      | Use these classes and sub-classes when you are interested in dependency information.  For a full description of dependency classes, see Context Descriptions on page 27.                                                  | Host > HBA This class lists all of the HBAs for the given host. Host > HBA for Dependency This class lists only the HBAs that are connected to fabric. |
| Capacity/<br>Performance<br>Statistics - Latest | Collectors periodically capture every element statistic. The "Latest" class of statistics always contains the most recent values for the object.  Use this class if you want to find the most recent value of the object. | Host > Host Capacity Statistics -<br>Latest<br>Host > Host Performance Statistics ><br>CPU performance Statistics - Latest                             |

**Table 1** Class Categories for Report Objects

| Category                                               | What it means                                                                                                    | Example                                                                                                    |
|--------------------------------------------------------|----------------------------------------------------------------------------------------------------|----------------------------------------------------------------------------------------------------|
| Capacity/<br>Performance<br>Statistics -<br>Historical | Collectors periodically capture every element statistic. These stats, collected for every interval, are represented in the "Historical" statistics class.  Use this class if you are interested in trending or change management.                                                                            | Host > Host Capacity Statistics - Historical Host > Host Performance Statistics > CPU performance Statistics - Historical |
| Capacity<br>Statistics - Drill                         | Collectors periodically capture every element statistic. These stats, collected for every interval, are represented in the "Drill" statistics class. Use this class in the reports when you want to drill up or drill down.  Use this class if you are interested in the drill functionality of the product. | Host > Host Volumes > Host Volume<br>Capacity Statistics - Drill                                                          |

**Global report objects** - There are no separate or duplicate classes for Dependency, Capacity, or Performance Statistics classes as there are for report objects.

#### For example:

 There are no separate Dependency classes for dependency or connectivity information.

Example: **Global Host** > **Global HBA** will work for both details and dependency information.

 There are no separate Latest, Historical, or Drill classes for Capacity or Performance statistics. Only one Capacity or Performance Statistics class will satisfy all of these requirements.

Example: Global Hosts > Global Host Volumes > Global Host Volume Statistics will only work like the Host Volume Statistics - Latest, Host Volume Statistics - Historical, and Host Volume Statistics - Drill classes in Report Objects.

Issue 1: The Global Host Volume Statistics class in Global Report Objects does not work like the Host Volume Statistics – Latest class in Report Objects.

Solution: Pull any of the objects but Collection Time from the class. All of the statistics with the latest collection time are now provided, and the class works like the Host Volume Statistics – Latest class in Report Objects. There is no need to apply any of the provided filters.

Issue 2: The Global Host Volume Statistics class in Global Report Objects does not work like the Host Volume Statistics – Historical class in Report Objects.

Solution: Pull any of the objects (including Collection Time) from the class. The class now shows all of the historical data and works like theHost Volume Statistics – Historical class in Report Objects. You can apply any of the filters provided in the class.

Isssue 3: The Global Host Volume Statistics class in Global Report Objects does not work like the Host Volume Statistics – Drill class in Report Objects.

Solution: For statistics with the latest collection time, pull any of the objects but Collection Time from the class. All of the statistics with latest collection time are now provided. Activate the drilling option in the report, and it works like the Host Volume Statistics – Drill class in Report Objects.

Another option is to pull any of the objects (including Collection Time) from the class. The class now shows all of the historical data. Apply the Latest Collection Time filter and it returns all of the statistics with latest collection time. Activate the Drilling option in the report, and it works like the Host Volume Statistics – Drill class in Report Objects.

**Repeating objects** - Objects in Report Objects are repeated across classes. Take care when picking objects from the same class. For example, when creating a report containing the Host > HBA class, use only objects from HBA class. Do not mix objects from the HBA for Dependency class. For a list of these objects, see "Summary: Contexts Visible to Report Creators and Users" on page 31.

**#MULTIVALUE error** - Occasionally, data values in the report show a #MULTIVALUE error. This is because the column in question has multiple values associated with it. To resolve this issue, the key object that can eliminate multiple values has to be identified and added to the report. It isn't necessary to show this value inside the report, but it needs to be added in order to avoid this error

For example, if you pick a vendor name from the Host class and Total Capacity in GB from the Host Capacity Statistics - Latest class, when you run the report you will see this error because there can be multiple values (in this case hosts) for a vendor. To resolve this error, pick a unique object. In this case, pick the Host Name object.

Note: In most cases, there won't be any #MULTIVALUE errors in Global Report Objects, since most of the measure objects are automatically aggregated to the next level. You can control this by deselecting the Retrieve Duplicate Rows Data property at InfoView > Edit Query or by selecting the Avoid Duplicate Row Aggregation property at InfoView > Edit Report.

For additional information, see "Avoiding #MULTIVALUE Errors" on page 9.

**Contexts** - When creating a new report, a list of contexts based on the objects to be included in the report is displayed. You must select one context in order to create the report. Your selection of context resolves the multi-path issue, picks a particular path, and allows the report to run.

**Note:** After upgrading to version 6.2, you may need to reselect some contexts.

**Note:** You should deselect the option to "reset contexts on refresh" on the report side, so that the context list will not be prompted each time when you run or schedule the report.

For additional information, see "Example Use Cases" on page 37.

# **Avoiding Incompatible Objects**

**Note:** All of the classes in the Report Objects section are incompatible with the classes in the Global Report Objects section.

Some classes and sub-classes are independent and should not be used with any other classes or sub-classes. These classes are incompatible, and cannot be combined in a single report. Using these classes in combination with other classes and sub-classes will result in error messages indicating "incompatible objects." The following classes are independent in Report Objects:

- Asset Class
- Chargeback Class

- Configuration Class
- Discovery Details Class
- Tape Library Class

**Note:** There are no independent classes in Global Report Objects.

The following table summarizes class compatibilities in Report Objects. Compatible classes are marked with an X, and all unmarked combinations are incompatible.

 Table 2
 Class Compatibilities in Report Objects

| Class Name           | Asset | Application | Backup | Chargeback | Configuration | Discovery Details | Events | Fabric | File Server | Host | NAS | Path | Storage system | Switch | Tape Library |
|----------------------|-------|-------------|--------|------------|---------------|-------------------|--------|--------|-------------|------|-----|------|----------------|--------|--------------|
| Asset                | X     |             |        |            |               |                   |        |        |             |      |     |      |                |        |              |
| Application          |       | X           |        |            |               |                   |        | X      |             | X    | X   | X    | X              | X      |              |
| Backup               |       |             | X      |            |               |                   |        | X      |             | X    | X   | X    | X              | X      |              |
| Chargeback           |       |             |        | X          |               |                   |        |        |             |      |     |      |                |        |              |
| Configuration        |       |             |        |            | X             |                   |        |        |             |      |     |      |                |        |              |
| Discovery<br>Details |       |             |        |            |               | X                 |        |        |             |      |     |      |                |        |              |
| Events               |       |             |        |            |               |                   | X      |        |             |      |     |      |                |        |              |
| Fabric               |       | X           | X      |            |               |                   |        | X      | X           | X    |     |      | X              | X      |              |
| File Server          |       | X           | X      |            |               |                   |        | X      | X           | X    | X   | X    | X              | X      |              |
| Host                 |       | X           | X      |            |               |                   |        | X      | X           | X    | X   | X    | X              | X      |              |
| Nas                  |       | X           | X      |            |               |                   |        |        | X           | X    | X   | X    |                |        |              |
| Path                 |       | X           | X      |            |               |                   |        |        | X           | X    | X   | X    | X              | X      |              |
| Storage<br>System    |       | X           | X      |            |               |                   |        | X      | X           | X    |     | X    | X              | X      |              |
| Switch               |       | X           | X      |            |               |                   |        | X      | X           | X    |     | X    | X              | X      |              |

 Table 2
 Class Compatibilities in Report Objects

| Class Name   | Asset | Application | Backup | Chargeback | Configuration | Discovery Details | Events | Fabric | File Server | Host | NAS | Path | Storage system | Switch | Tape Library |
|--------------|-------|-------------|--------|------------|---------------|-------------------|--------|--------|-------------|------|-----|------|----------------|--------|--------------|
| Tape Library |       |             |        |            |               |                   |        |        |             |      |     |      |                |        | X            |

The following table summarizes class compatibilities in Global Report Objects. Compatible classes are marked with an X, and all unmarked combinations are incompatible..

Table 3 Class Compatibilities in Global Objects

| Class Name                  | Global Application | Global Asset Details | Global Fabric | Global Host | Global Storage System | Global Switch | Global Org. Details |
|-----------------------------|--------------------|----------------------|---------------|-------------|-----------------------|---------------|---------------------|
| Global Application          | X                  | X                    | X             | X           | X                     | X             | X                   |
| Global Asset Details        | X                  | X                    | X             | X           | X                     | X             | X                   |
| Global Fabric               | X                  | X                    | X             | X           | X                     | X             | X                   |
| Global Host                 | X                  | X                    | X             | X           | X                     | X             | X                   |
| Global Storage System       | X                  | X                    | X             | X           | X                     | X             | X                   |
| Global Switch               | X                  | X                    | X             | X           | X                     | X             | X                   |
| Global Organization Details | X                  | X                    | X             | X           | X                     | X             | X                   |

#### Combining Incompatible Objects in a Report

You can combine incompatible objects in a report by creating separate queries for each type. For example, if you are interested in SAN and NAS capacities in your environment, from Report Objects you can select NAS objects in one query and SAN (storage system) objects in another query, and then run the two queries together. The output can be combined in one report or different tabs of the same report.

# Avoiding #MULTIVALUE Errors

If there are multiple values for an object in a report, the #MULTIVALUE error occurs when the report is run. To avoid this situation, design reports so that each object in the report represents a unique value. In general, for each main class, a report will require a unique object.

If you have created a report containing all required objects, and a #MULTIVALUE error occurs, then include any required objects from the appropriate sub-class.

If there are elements with the same name, serial number, and other properties, assign a custom name to the element.

The following table describes the unique objects for each class in Report Objects:

**Table 4** Required Objects in Report Objects

| Class Name                               | Required Object Name                                           |
|------------------------------------------|----------------------------------------------------------------|
| Host                                     | Host Name, IP Address, Organization Name                       |
| Application                              | Application Name, Host Name, Organization Name                 |
| Backup                                   | Application Name, Host Name, Organization Name                 |
| Storage System                           | Storage System Name, Serial Number, Organization Name          |
| NAS                                      | Filer Name, IP Address, Organization Name                      |
| Switch                                   | Switch Name, Serial Number, Organization Name                  |
| File Server                              | File Server Name, Host Name, Organization Name                 |
| Tape Library                             | Tape Library Name, Organization Name                           |
| Host Capacity<br>Statistics - Historical | Host Name, Organization Name, Collection Time, Statistics Type |

 Table 4
 Required Objects in Report Objects

| Class Name                                            | Required Object Name                                                                                                    |
|-------------------------------------------------------|----------------------------------------------------------------------------------------------------|
| Host Capacity<br>Statistics - Latest                  | Host Name, Organization Name                                                                                                    |
| Host Volume Capacity<br>Statistics - Historical       | Host Name, Logical Volume Name, Organization Name, Collection Time, Statistics Type                                                   |
| Host Volume Capacity<br>Statistics - Latest           | Host Name, Logical Volume Name, Organization Name                                                                                     |
| Host Volume Capacity<br>Statistics - Drill            | Host Name, Logical Volume Name, Organization Name, Collection Time, Statistics Type                                                   |
| Storage System<br>Capacity Statistics -<br>Historical | Storage System Name, Organization Name, Collection Time, Statistics Type                                                              |
| Storage System<br>Capacity Statistics -<br>Latest     | Storage System Name, Organization Name                                                                                                |
| Storage Pool Capacity<br>Statistics - Historical      | Storage System Name, Storage Pool Name, Organization Name, Collection Time, Statistics Type                                           |
| Storage Pool Capacity<br>Statistics - Latest          | Storage System Name, Storage Pool Name, Organization Name                                                                             |
| Exchange Application<br>Capacity - Historical         | Application Name, Organization Name, Host Name, Collection Time, Statistics Type, Storage Group Name                                  |
| Exchange Application<br>Capacity - Latest             | Application Name, Organization Name, Host Name, Storage Group<br>Name                                                                 |
| Virtual Application<br>Capacity - Historical          | Application Name, Organization Name, Host Name, Collection Time, Statistics Type, Virtual Path                                        |
| Virtual Application<br>Capacity - Latest              | Application Name, Organization Name, Host Name, Virtual Path                                                                          |
| DB Application<br>Physical Capacity -<br>Historical   | Application Name, Organization Name, Host Name, Collection Time, Statistics Type, DB Instance Name, DB Physical Name, DB Logical Name |
| DB Application<br>Physical Capacity -<br>Latest       | Application Name, Organization Name, Host Name, DB Instance<br>Name, DB Physical Name, DB Logical Name                                |

**Table 4** Required Objects in Report Objects

| Class Name                                          | Required Object Name                                                                               |
|-----------------------------------------------------|----------------------------------------------------------------------------------------------------|
| DB Application<br>Instance Capacity -<br>Historical | Application Name, Organization Name, Host Name, Collection Time, Statistics Type, DB Instance Name |
| DB Application<br>Instance Capacity -<br>Latest     | Application Name, Organization Name, Host Name, DB Instance<br>Name                                |
| Switch Capacity<br>Statistics - Historical          | Switch Name, Organization Name, Collection Time, Statistics Type                                   |
| Switch Capacity<br>Statistics - Latest              | Switch Name, Organization Name                                                                     |

# Examples: Resolving #MULTIVALUE Errors

The following table provides examples of reports that will generate the #MULTIVALUE error, and how to resolve these situations.

**Table 5** Resolving #MULTIVALUE Errors

| Use Case                                                                                           | Cause of<br>#MULTIVALUE Error                          | Resolution                                 |
|----------------------------------------------------------------------------------------------------|--------------------------------------------------------|--------------------------------------------|
| Create a report to show<br>the latest host capacity<br>statistics. Select all of the<br>following: | There can be multiple hosts with the same vendor name. | Select a unique object, such as Host Name. |
| Host class > Vendor object                                                                         |                                                        |                                            |
| • Host Capacity Statistics - Latest class > Total Capacity in GB object                            |                                                        |                                            |

 Table 5
 Resolving #MULTIVALUE Errors

|                                                                                                    | esorving "Meerry Eee E                                                   | T                                                                        |
|----------------------------------------------------------------------------------------------------|--------------------------------------------------------------------------|--------------------------------------------------------------------------|
| Use Case                                                                                                    | Cause of<br>#MULTIVALUE Error                                            | Resolution                                                               |
| Create a report to show total storage capacity. Select all of the following:                                                                                       | There can be multiple storage systems with the same vendor name.         | Select a unique object, such as Storage System name.                     |
| • Storage System class > Vendor object                                                                                                    |                                                                          |                                                                          |
| <ul> <li>Storage System         <ul> <li>Capacity Statistics -</li> <li>Latest class &gt; Total</li> <li>Raw Capacity in GB</li> <li>object</li> </ul> </li> </ul> |                                                                          |                                                                          |
| Create a report to show total storage capacity. Select all of the following:                                                                                       | There can be multiple logical volumes on a given host.                   | Select the Logical Volume<br>Name object from the Host<br>Volumes class. |
| Host class > Host     Name object                                                                                                    |                                                                          |                                                                          |
| <ul> <li>Host Volume Capacity         Statistics - Latest class         &gt; Total Capacity in GB         object     </li> </ul>                                   |                                                                          |                                                                          |
| Create a report to show Host Volume capacity. Select all of the following:                                                                                         | For historical capacity statistics, there can be multiple values because | Select the Collection Time object from the sub-class.                    |
| <ul> <li>Host Volume Capacity         Statistics - Historical         class &gt; Total in GB         object     </li> </ul>                                        | capacity data was collected at different times.                          |                                                                          |
| Host class > Host     Name object                                                                                                    |                                                                          |                                                                          |
| Host class > Logical     Volume Name object                                                                                                    |                                                                          |                                                                          |

**Note:** In general, you must include the main objects and all the objects in the sub-classes in the query to avoid #MULTIVALUE errors.

# Using the "XYZ for Dependency" Classes in Report Objects

Some classes from Report Objects, such as HBA, Host Volumes, and Storage System Fiber Channel Ports, have corresponding classes such as HBA for Dependency, Host Volumes for Dependency, and Storage System Fiber Channel Ports for Dependency. Use these guidelines when choosing between "class name" classes and "class name for dependency" classes:

- Use the "Class name" class for a report containing only objects from one class or sub-classes, or when using Generic and Managed contexts
- Use "Class name for Dependency" when combining objects of different classes. Use "Class name for Dependency" classes only to find objects used in connectivity or dependency with objects in other classes. Examples include: host-dependent storage systems and host-dependent switches.

The following table shows when to use various classes versus their corresponding "XYZ for Dependency" classes (where XYZ can be Host Volume Capacity Statistics, Storage System Capacity Statistics, Switch Configuration Statistics, Storage Pool Capacity Statistics, etc.):

Table 6 When to Use the "XYZ for Dependency" Classes in Report Objects

| Classes Usage Guidelines                                                                              |                                                                                                    |
|----------------------------------------------------------------------------------------------------|----------------------------------------------------------------------------------------------------|
| <ul> <li>Host Volumes</li> <li>Host Volumes for Dependency</li> <li>Host Volume Management</li> </ul> | <ul> <li>Use the Host Volumes class only with the Host class and/or its sub-classes, or with Generic and Managed contexts.</li> <li>Use the Host Volumes for Dependency class with other classes, such as Switch, Storage System, or NAS.</li> <li>Use the Host Volume Management class when you want to find volume management volumes information.</li> </ul> |

Table 6 When to Use the "XYZ for Dependency" Classes in Report Objects

| Classes Usage Guidelines                                                                                                    |                                                                                                    |  |
|----------------------------------------------------------------------------------------------------|----------------------------------------------------------------------------------------------------|--|
| <ul><li> HBA</li><li> HBA for Dependency</li></ul>                                                                            | Use the HBA class only with the Host class and/or its sub-classes. The HBA class provides information about all of the HBAs for a given host.                                                                                                    |  |
|                                                                                                    | Use the HBA for Dependency class with other classes<br>and sub-classes, such as Switch, Storage System, or<br>NAS. The HBA for Dependency class provides<br>information about HBA connectivity with other<br>devices, but not for all HBAs on a given host.                                                                                                    |  |
| <ul><li>HBA Ports</li><li>HBA Ports for<br/>Dependency</li></ul>                                                              | Use the HBA Ports class only with the Host class<br>and/or its sub-classes. The HBA Ports class provide<br>information about all of the HBA ports for a given<br>host.                                                                                                    |  |
|                                                                                                    | <ul> <li>Use the HBA Ports for Dependency class with other<br/>classes and sub-classes, such as Switch, Storage<br/>System, or NAS. Use this class to get information<br/>about HBA port dependency or connectivity with<br/>other devices. This class does not provide all of the<br/>HBA ports for a given host.</li> </ul>                                                                                                    |  |
| <ul> <li>Storage System Fiber<br/>Channel Ports</li> <li>Storage System Fiber<br/>Channel Ports for<br/>Dependency</li> </ul> | <ul> <li>Use the Storage System Fiber Channel Ports class to<br/>find all of the fiber channel ports for a given storage<br/>system, Use this class only with the Storage System<br/>class and/or its sub-classes, or in combination with<br/>Switch class and its sub-classes.</li> </ul>                                                                                                    |  |
|                                                                                                    | Use the Storage System Fiber Channel Ports for Dependency class to find ports connected to other elements. You must combine this class with the Storage System class (and its sub-classes) and other classes such as the Host or Application class. You cannot combine this class with the Switch class. This class provides only the Fiber channel port dependency or connectivity. For example, it shows the Fiber channel port connected to an HBA port. It does not show all Fiber channel ports for a given storage system. |  |

### Examples: Using the "XYZ for Dependency" Classes in Report Objects

The following table provides examples of when to use "XYZ for Dependency" classes in Report Objects when creating reports:

Table 7 Using the "XYZ for Dependency" Classes in Report Objects when Creating Reports

| To Create This Report           | Select All of These Objects                                                       |  |  |
|---------------------------------|-----------------------------------------------------------------------------------|--|--|
| Show host logical volumes       | Host > Host Name                                                                  |  |  |
| with their capacity information | Host > Host Volumes > Logical Volume name                                         |  |  |
|                                 | Host > Host Volumes > Host Volume Capacity     Statistics - Latest > Total in GB  |  |  |
|                                 | Host > Host Volumes > Host Volume Capacity     Statistics - Latest > Used in GB   |  |  |
|                                 | Host > Host Volumes > Host Volume Capacity     Statistics - Latest > Free in GB   |  |  |
| Show host-dependent             | Storage System > Storage System Name                                              |  |  |
| storage systems and details     | Host > Host Name                                                                  |  |  |
| ucturio                         | Host > HBA Ports for Dependency > HBA Port Name                                   |  |  |
|                                 | Host > Host Volumes for Dependency > Logical<br>Volume Name                       |  |  |
|                                 | Storage System > Storage Volumes > Storage Volume Name                            |  |  |
|                                 | Storage System > Storage System Fiber Channel Ports<br>for Dependency > Port Name |  |  |
| Show switch-dependent           | Switch > Switch Details > Switch Name                                             |  |  |
| storage systems and details     | Switch > Switch Details > Switch Ports > Switch Port     Name                     |  |  |
|                                 | Storage System > Storage System Name                                              |  |  |
|                                 | Storage System > Vendor                                                           |  |  |
|                                 | Storage System > Storage System Fiber Channel Ports     Port Name                 |  |  |

# Using the "XYZ - Latest," "XYZ - Historical," and "XYZ - Drill" Classes in Report Objects

SRM Report Optimizer provides the most recently calculated capacity statistics and historical capacity statistics.

The following table lists when to use 'XYZ - Latest", "XYZ - Historical", and "XYZ - Drill" classes in Report Objects.

Table 8 When to Use "XYZ - Latest," "XYZ - Historical," and "XYZ - Drill" in Report Objects

| Class Name         | Under what circumstances should each class be used                                                                                          |
|--------------------|----------------------------------------------------------------------------------------------------|
| "XYZ" - Latest     | This type of class should be used when you want to find the latest point-in-time data or the most current data.                             |
| "XYZ" - Historical | This type of class should be used when you want to find the collection of all data points over a period of time or time series report.      |
| "XYZ" - Drill      | This type of class should be used when you want to drill up or down, or see an Automatic Summarization of capacities over a period of time. |

Examples: Using the "XYZ - Latest," "XYZ - Historical," and "XYZ - Drill" Classes in Report Objects

The following table provides examples of using the "XYZ - Latest," "XYZ - Historical," and "XYZ - Drill" Classes in Report Objects:

Table 9 Using the "XYZ - Latest," "XYZ - Historical," and "XYZ - Drill" Classes in Report Objects

| Classes Name                                                                                                    | Under what circumstances should each class be used                                                                                                    |
|----------------------------------------------------------------------------------------------------|----------------------------------------------------------------------------------------------------|
| Host > Host Volumes >     Host Volume Capacity     Statistics - Latest                                                                                                    | Use the Latest class to show the host capacity information calculated at the point-in-time from the most current data.                                                                                                    |
| <ul> <li>Host &gt; Host Volumes &gt;         Host Volume Capacity         Statistics - Historical &gt;         Total in GB</li> </ul>                                                                                                    | Use the Historical class to show the historical host capacity information as a collection of all data points over a period of time, or as a time series report.                                                                                                    |
| <ul> <li>Host &gt; Host Volumes &gt;         Host Volume Capacity         Statistics - Latest</li> <li>Host &gt; Host Volumes &gt;         Host Volume Capacity         Statistics - Historical</li> <li>Host &gt; Host Volumes &gt;         Host Volume Capacity         Statistics - Drill</li> </ul> | <ul> <li>Use the Host Volume Capacity Statistics - Latest class when you want the latest host volume capacity information. For example, the latest point-in-time data or the most current data.</li> <li>Use the Host Volume Capacity Statistics - Historical class when you want historical host volume capacity information. For example, a collection of all data points over a period of time, or a time series report.</li> <li>Use the Host Volume Capacity Statistics - Drill class s when you want host volume and/or host capacity information. For example, if you want to use drill down/up or Automatic Summarization of capacities.</li> </ul> |
| <ul> <li>Storage System &gt;         Performance Statistics         &gt; EVA &gt; EVA Physical         Disk Statistics- Latest</li> <li>Storage System &gt;         Performance Statistics</li> </ul>                                                                                                   | <ul> <li>Use the EVA Physical Disk Statistics - Latest class when you want the latest EVA physical disk capacity information. For example, if you want the latest point-in-time data or the most current data.</li> <li>Use the EVA Physical Disk Statistics - Historical class should when you want historical EVA physical disk</li> </ul>                                                                                                    |
| > EVA > EVA Physical Disk Statistics - Historical                                                                                                    | capacity information. For example, if you want a collection of all data points over a period of time, or a time series report.                                                                                                    |

# Using the XYZ Statistics class in Global Report Objects as "XYZ – Latest," "XYZ - Historical," and "XYZ - Drill" classes in Report Objects

A new feature introduced with version 6.1 allows SRM Report Optimizer to provide the most recently calculated capacity statistics, historical capacity statistics, and drill down functionality in the same class in Global Report Objects. This feature is only applicable to classes under Global Report Objects.

**Note:** Clusters, virtual machines, and virtual servers are not supported by the global universe. Global reports and any reports based on the global universe are not supported for these elements. The aggregate capacities for hosts are not accurate when these elements are in the the environment.

Examples: Using the XYZ Statistics class in Global Report Objects as "XYZ - Latest," "XYZ - Historical," and "XYZ - Drill" Classes in Report Objects

The following table provides examples of how to use the same XYZ Statistics class in Global Report Objects as "XYZ - Latest," "XYZ - Historical," and "XYZ - Drill" Classes in Report Objects:

Table 10 Using the XYZ Statistics class in Global Report Objects as "XYZ - Latest," "XYZ - Historical," and "XYZ - Drill" Classes in Report Objects

| in Report Objects                                                              |              |                                                                                                    |  |
|--------------------------------------------------------------------------------|--------------|----------------------------------------------------------------------------------------------------|--|
| Class Name                                                                     | Type of Data | How to Use                                                                                                    |  |
| Global Host> Global Host<br>Volumes> Global Host<br>Volume Capacity Statistics | • Latest     | <ul> <li>Use any of the objects except Collection         Time in the query panel. The report will         show the host volume capacity         information calculated at the         point-in-time from the most current data.</li> <li>It is not necessary to apply any of the         conditional filters provided in this         scenario.</li> </ul> |  |
|                                                                                | Historical   | Use any of the objects along with Collection Time in the query. The report will show the historical host volume capacity information as a collection of all data points over a period of time, or as a time series report.                                                                                                    |  |
|                                                                                |              | Use the conditional filters to control the retrieved data in this scenario                                                                                                    |  |
|                                                                                | • Drill      | <ul> <li>Use any of the measure objects except<br/>Collection Time in the query. The report<br/>will show the latest host volume capacity<br/>information. Activate the drilling option<br/>in the report.</li> </ul>                                                                                                    |  |
|                                                                                |              | It is not necessary to apply any filters.  (OR)                                                                                                    |  |
|                                                                                |              | Use any measure objects along with<br>Collection Time in the query. The report<br>will show historical host volume capacity<br>information. Apply the Latest<br>Conditional Time filter, which will<br>returns the most current data. Activate<br>the drilling option in the report.                                                                        |  |
|                                                                                |              | It is not necessary to apply any other filters.                                                                                                    |  |

# **Events Classes in Report Objects**

The following table describes the Events classes in Report Objects:

**Table 11 Events Classes** 

| <b>Events Classes</b>                                                                                                    | Examples                                                                                                    |
|----------------------------------------------------------------------------------------------------|----------------------------------------------------------------------------------------------------|
| <ul> <li>The Events class provides all events,<br/>including: application, host, storage system,<br/>switch, fabric, etc. Events is an independent<br/>class and cannot be used in combination<br/>with any other classes.</li> </ul> | <ul> <li>The Application Events class provides event information for applications only.</li> <li>The Host Events class provides event information for hosts only.</li> </ul> |
| <ul> <li>The Element Specific Events class provides<br/>event information for a specific element only<br/>(such as application, backup, file server,<br/>NAS, Host, Storage system, Switch, Tape<br/>Library, etc.).</li> </ul>       |                                                                                                    |

# Assets Classes in Report Objects

The following table describes the Assets classes in Report Objects:

**Table 12 Assets Classes** 

| Assets Classes                                                                                                    | Examples                                                                                                    |
|----------------------------------------------------------------------------------------------------|----------------------------------------------------------------------------------------------------|
| The Asset class gives information<br>about all the assets in your<br>environment. The Assets class is an<br>independent class and cannot be<br>used in combination with any other<br>classes.                                    | <ul> <li>The Application Assets class gives asset information for applications only.</li> <li>The Host Assets class gives asset information for hosts only.</li> </ul> |
| <ul> <li>The Element Specific Assets class<br/>gives asset information for a specific<br/>element only (such as application,<br/>backup, file server, NAS, Host,<br/>Storage system, Switch, Tape<br/>Library, etc.).</li> </ul> |                                                                                                    |

# Hidden objects and classes in Report Objects

The following objects and classes are hidden in Report Objects when you upgrade from one SRM Report Optimizer release to another.

#### 6.0 to 6.0.1

The following objects and classes are hidden in Report Objects:

- The Cluster Node Members class under Host class is renamed to Cluster Node Details and there are hidden unwanted objects inside this class.
- The Cluster Node Members object under Host class.

#### 6.0.1 to 6.1

The following objects and classes are deleted from Report Objects:

- The VM end to end Connectivity class and its objects under Host > Virtual Server Details.
- The SCSI Controller Name object under Storage System > Storage Disk Drives.

The following objects/classes are hidden in Report Objects:

- The Virtual Member Disk drives class and its object under Virtual Server Details class.
- The Storage System Disk Drives class and objects under Storage System > Storage Extents
- The NAS Disk Drives class and objects under NAS > NAS Volumes.
- The Capacity object under Backup > Backup Manager Details > Session Summary.
- The Storage Tier Classification and Storage Tier Cost per GB objects under all classes except Application and Storage system classes.
- The Mapping Version object under the Discovery Details class.
- The Collection Time object under File Server > File Server Scanned Volumes > Home Directory Details.

# How to Use Wild-card Searching with the Filters

Wild-card searching is not possible with the built-in query filters that are available as part of the universe, but when you are creating filters, there are options named Matches Pattern and Different from Pattern that can be used for pattern searching.

For example, if you are creating a filter on Host Name, select the object and then select Matches Pattern or Different from Pattern. The following table provides examples of the Matches Pattern option:

**Table 13 The Matches Pattern Option** 

| "Matches Pattern"<br>typed in the text field | Possible output                       | Comments                                |
|----------------------------------------------|---------------------------------------|-----------------------------------------|
| %usa%                                        | Host.test.usa.com                     | The output must contain the word "usa." |
|                                              | <ul><li>usa123</li><li>Zusa</li></ul> |                                         |
| A%1%                                         | A1.test.usa.com                       | The output must start                   |
|                                              | • Ased1                               | with "A" and include "1" as one of the  |
|                                              | • A74188                              | characters.                             |

The following table provides examples of the "Different from Pattern" option:

**Table 14** The Different from Pattern Option

| "Different from<br>Pattern" typed in the<br>text field | Possible Output                                     | Comments                                     |
|--------------------------------------------------------|-----------------------------------------------------|----------------------------------------------|
| %test%                                                 | Host.usa.com     Te23st123                          | The output must not contain the word "test." |
|                                                        | <ul><li> Host_123</li><li> mycomp.usa.com</li></ul> |                                              |

**Table 14** The Different from Pattern Option

| "Different from<br>Pattern" typed in the<br>text field | Possible Output | Comments                                  |
|--------------------------------------------------------|-----------------|-------------------------------------------|
| A%1%                                                   | A.test.usa.com  | The output must not                       |
|                                                        | • sed1          | start with "A" and have "1" as one of the |
|                                                        | • 74188         | characters.                               |

# Selecting Context

This section contains the following topics:

- About Contexts on page 24
- Context Types on page 26
- Context Descriptions on page 27
- Summary: Contexts Visible to Report Creators and Users on page 31

#### **About Contexts**

**What is a context?** - Context shows the relationships among the various objects in the universe.

**Where/When is a context prompted?** - You will be prompted to select a context when creating a new report that contains objects from two or more different classes. For example, application and storage system classes.

**Why is a context prompted?** - You will be prompted to select a context when there are different paths to get the data, which is a normal situation when you create a report containing objects from two or more different type of classes. Your selection of context resolves the multi-path issue and picks a particular path, which allows your report to run.

When creating a new report, the list of possible contexts depends on the objects to be included in the report. You must select one context in order to create the desired report.

The following figure shows an example of the Query Contexts dialog box:

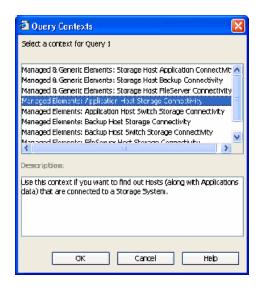

Figure 1 Query Contexts

Once the report is designed, you can disable context prompting, so that the pre-selected context will be used automatically whenever the report is run or scheduled. To disable context prompting, deselect the option labeled "Reset contexts on refresh" in the WEBI Query Properties panel:

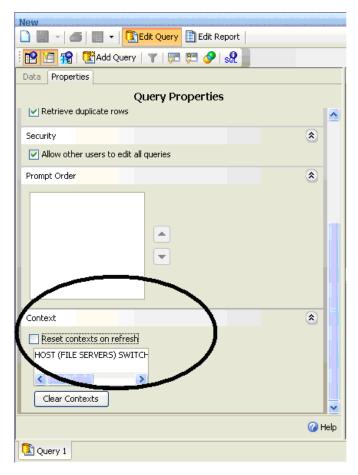

Figure 2 Reset contexts on refresh

All Report Pack reports default to a particular context, so you will not be prompted to select a context when running or scheduling a Report Pack report.

# **Context Types**

The following are the types of contexts that are used with Report Objects:

- Managed elements: Elements that are discovered through the management server.
- **Generic elements**: Elements that are not discovered through the management server, but are available when the fabric is discovered.

The following are the types of contexts that are used with Global Report Objects:

- Global Managed Elements: Global elements that are not discovered through the management server, but are available when the fabric is discovered.
- Global Elements: Indicates both Global Managed Elements and Global Generic Elements.

# **Context Descriptions**

The following contexts are defined in the universe:

**Note:** Cluster file servers are only displayed if you select a Managed & Generic Elements context.

- Managed Elements: Application Host Switch Storage Connectivity

   Use this context if you want to find out the connectivity between
   (Applications and Hosts) OR (Applications and Switches) OR
   (Applications and Storage systems) OR (Hosts and Switches) OR (Hosts and Storage systems) OR
   (Applications, Hosts, Switches and Storage systems).
- Managed Elements: Application Host NAS Connectivity Use this
  context if you want to find out the connectivity between (Applications and
  Hosts) OR (Hosts and NAS) OR (Applications and NAS) OR (Applications,
  Hosts and NAS).
- Managed Elements: Application VirtualMachine Switch Storage Connectivity - Use this context if you want to find out the connectivity between (Applications and Virtual Machines) OR (Applications and Switches) OR (Applications and Storage Systems) OR (Virtual Machines and Switches) OR (Virtual Machines and Storage Systems) OR (Switches and Storage Systems) OR (Applications, Virtual, Machines, Switches and Storage Systems) OR any combinations of these element types.

- Managed Elements: Backup Host Switch Storage Connectivity Use this context if you want to find out the connectivity between (Backup
  and Hosts) OR (Backup and Switches) OR (Backup and Storage systems)
  OR (Hosts and Switches) OR (Hosts and Storage systems) OR (Switches
  and Storage systems) OR (Backup, Hosts, Switches and Storage systems).
- Managed Elements: Backup Host NAS Connectivity Use this context if you want to find out the connectivity between (Backup and Hosts) OR (Hosts and NAS) or (Backup and NAS) OR (Backup, Hosts and NAS).
- Managed Elements: Backup VirtualMachine Switch Storage
   Connectivity Use this contect if you want to find out the connectivity
   between (Backup and Virtual Machines) OR (Backup and Switches) OR
   (Backup and Storage Systems) OR (Virtual Machines and Switches) OR
   (Virtual Machines and Storage Systems) OR (Switches and Storage
   Systems) OR (Backup, Virtual, Machines, Switches and Storage Systems)
   OR any combination of these element types.
- Managed Elements: FileServer Host Switch Storage Connectivity
   Use this context if you want to find out the connectivity between (File
   servers and Hosts) OR (File servers and Switches) OR (File servers and
   Storage systems) OR (Hosts and Switches) OR (Hosts and Storage
   systems) OR (Switches and Storage systems) OR (File servers, Hosts,
   Switches and Storage systems).
- Managed Elements: FileServer Host NAS Connectivity Use this
  context if you want to find out the connectivity between (File servers and
  Hosts) OR (Hosts and NAS) OR (File servers and NAS) OR (File servers,
  Hosts and NAS).
- Managed & Generic Elements: Storage Host Application
   Connectivity Use this context if you want to find out the connectivity
   between (Storage systems and Hosts) OR (Storage systems and
   Applications) OR (Hosts and Applications) OR (Storage systems, Hosts
   and Applications).
- Managed & Generic Elements: Storage Host Backup Connectivity

   Use this context if you want to find out the connectivity between (Storage systems and Hosts) OR (Storage systems and Backup) OR (Hosts and Backup) OR (Storage systems, Hosts and Backup).

- Managed & Generic Elements: Storage Host FileServer
   Connectivity Use this context if you want to find out the connectivity
   between (Storage systems and Hosts) OR (Storage systems and File
   servers) OR (Hosts and File servers) OR (Storage systems, Hosts and File
   servers).
- Managed & Generic Elements: Switch Host Application
   Connectivity Use this context if you want to find out the connectivity
   between (Switches and Hosts) OR (Switches and Applications) OR (Hosts
   and Applications) OR (Switches, Hosts and Applications).
- Managed & Generic Elements: Switch Host Backup Connectivity
   Use this context if you want to find out the connectivity between (Switches and Hosts) OR (Switches and Backup) OR (Hosts and Backup) OR (Switches, Hosts and Backup).
- Managed & Generic Elements: Switch Host FileServer
   Connectivity Use this context if you want to find out the connectivity
   between (Switches and Hosts) OR (Switches and File servers) OR (Hosts
   and File servers) OR (Switches, Hosts and File servers).
- **Managed & Generic Elements: Switch Storage Connectivity** Use this context if you want to find out the connectivity between (Storage Systems and Switches) OR vice versa.
- Managed & Generic Elements: Fabric Host Application Use this context if you want to find out the Host (along with Application) information related to a Fabric
- Managed & Generic Elements: Fabric Host Backup Use this context if you want to find out the Host (along with Backup) information related to a Fabric.
- Managed & Generic Elements: Fabric Host FileServer Use this context if you want to find out the Host (along with File server) information related to a Fabric.
- **Global Elements: Application Details** Use this context to find all Application details.
- **Global Elements: Assets and Organization Details** Use this context to find out Asset Management information across sites and their Organization details.
- **Global Elements: Fabric-Switch Host Application** Use this context to find the Host (along with Application) information related to a Fabric-Switch.

- **Global Elements: Fabric-Switch Storage System** Use this context to find the Storage system information related to Fabric-Switch.
- **Global Elements: Host Details** Use this context to find all Host details.
- **Global Elements: Storage System Details** Use this context to find all Storage system details.
- Global Elements: Switch Details Use this context to find all Switch details.
- Global Elements: Application Host Switch Connectivity Use this
  context to find out the connectivity between (Hosts and Applications) OR
  (Hosts and Switches) OR (Switches and Applications) OR (Applications,
  Hosts and Switches).
- Global Elements: Storage System Host Connectivity Use this context to find out the connectivity between Storage systems and Hosts OR vice versa.
- Global Managed Elements: Storage System Host Switch
   Application Connectivity Use this context to find out the connectivity
   between (Applications and Hosts) OR (Applications and Switches) OR
   (Applications and Storage systems) OR (Hosts and Switches) OR (Hosts
   and Storage systems) OR (Switches and Storage systems) OR
   (Applications, Hosts, Switches and Storage systems).

**Note:** This doesn't include the Hosts that are target of LUN Maskings from the Storage systems. This only includes the Hosts associated through the path.

Note: If you use Global Switch > Switch Name in this context, then it shows the switch that is connected to the host but not the switch that is connected to the storage system. Select Global Switch > Global Switch Ports > Storage Connected Switch Ports > Switch Name to find out the switch that is connected to the storage system in this context.

- Global Elements: Storage System Switch Connectivity Use this context to find out the connectivity between (Storage systems and Switches) OR vice versa.
- **Users Roles Organizations** Use this context to find Security information such as Users, Roles and Organizations.

## Summary: Contexts Visible to Report Creators and Users

**Table 15 Context Summary for Report Objects** 

| Use this context:                            | To sl       | 10w co           | onnect          | ivity l | betwe    | en the | se obj | ects:        |         |                |
|----------------------------------------------|-------------|------------------|-----------------|---------|----------|--------|--------|--------------|---------|----------------|
| Context Name                                 | Application | Virtual Machines | Storage Systems | Hosts   | Switches | NAS    | Backup | File Servers | Fabrics | Tape Libraries |
| Managed Elements:                            | X           |                  |                 | X       |          |        |        |              |         |                |
| Application Host Switch Storage connectivity | X           |                  |                 |         | X        |        |        |              |         |                |
| Storage connectivity                         | X           |                  | X               |         |          |        |        |              |         |                |
|                                              |             |                  |                 | X       | X        |        |        |              |         |                |
|                                              |             |                  | X               | X       |          |        |        |              |         |                |
|                                              |             |                  | X               |         | X        |        |        |              |         |                |
|                                              | X           |                  | X               | X       | X        |        |        |              |         |                |
| Managed Elements:                            | X           |                  |                 | X       |          |        |        |              |         |                |
| Application Host NAS connectivity            |             |                  |                 | X       |          | X      |        |              |         |                |
| connectivity                                 | X           |                  |                 |         |          | X      |        |              |         |                |
|                                              | X           |                  |                 | X       |          | X      |        |              |         |                |
| Managed Elements:                            | X           | X                |                 |         |          |        |        |              |         |                |
| Application VirtualMachine Switch            | X           |                  |                 |         | X        |        |        |              |         |                |
| Storage Connectivity                         | X           |                  | X               |         |          |        |        |              |         |                |
| ,                                            |             | X                |                 |         | X        |        |        |              |         |                |
|                                              |             | X                | X               |         |          |        |        |              |         |                |
|                                              |             |                  | X               |         | X        |        |        |              |         |                |
|                                              | X           | X                | X               |         | X        |        |        |              |         |                |

**Table 15 Context Summary for Report Objects** 

| Use this context:                          |             |                  |                 |       | betwe    |     |        | ects:        |         |                |
|--------------------------------------------|-------------|------------------|-----------------|-------|----------|-----|--------|--------------|---------|----------------|
| Context Name                               | Application | Virtual Machines | Storage Systems | Hosts | Switches | NAS | Backup | File Servers | Fabrics | Tape Libraries |
| Managed Elements:                          |             | X                |                 |       |          |     | X      |              |         |                |
| Backup VirtualMachine<br>Switch Storage    |             |                  |                 |       | X        |     | X      |              |         |                |
| Connectivity                               |             |                  | X               |       |          |     | X      |              |         |                |
|                                            |             | X                |                 |       | X        |     |        |              |         |                |
|                                            |             | X                | X               |       |          |     |        |              |         |                |
|                                            |             |                  | X               |       | X        |     |        |              |         |                |
|                                            |             | X                | X               |       | X        |     | X      |              |         |                |
| Managed Elements:                          |             |                  |                 | X     |          |     | X      |              |         |                |
| Backup Host Switch<br>Storage Connectivity |             |                  |                 |       | X        |     | X      |              |         |                |
| Storage connectivity                       |             |                  | X               |       |          |     | X      |              |         |                |
|                                            |             |                  |                 | X     | X        |     |        |              |         |                |
|                                            |             |                  | X               | X     |          |     |        |              |         |                |
|                                            |             |                  | X               |       | X        |     |        |              |         |                |
|                                            |             |                  | X               | X     | X        |     | X      |              |         |                |
| Managed Elements: File                     |             |                  |                 | X     |          |     |        | X            |         |                |
| Server Host Switch<br>Storage connectivity |             |                  | X               |       |          |     |        | X            |         |                |
| Storage connectivity                       |             |                  |                 |       | X        |     |        | X            |         |                |
|                                            |             |                  |                 | X     | X        |     |        |              |         |                |
|                                            |             |                  | X               | X     |          |     |        |              |         |                |
|                                            |             |                  | X               |       | X        |     |        |              |         |                |
|                                            |             |                  | X               | X     | X        |     |        | X            |         |                |

**Table 15 Context Summary for Report Objects** 

| Use this context:                                  | To sł       | ow co            | nnect           | ivity l | betwe    | en the | se obj | ects:        |         |                |
|----------------------------------------------------|-------------|------------------|-----------------|---------|----------|--------|--------|--------------|---------|----------------|
| Context Name                                       | Application | Virtual Machines | Storage Systems | Hosts   | Switches | NAS    | Backup | File Servers | Fabrics | Tape Libraries |
| Managed & Generic                                  |             |                  | X               | X       |          |        |        |              |         |                |
| elements: Storage Host<br>Application Connectivity | X           |                  | X               |         |          |        |        |              |         |                |
|                                                    | X           |                  |                 | X       |          |        |        |              |         |                |
|                                                    | X           |                  | X               | X       |          |        |        |              |         |                |
| Managed & Generic elements: Storage Host           |             |                  | X               | X       |          |        |        |              |         |                |
| Backup connectivity                                |             |                  | X               |         |          |        | X      |              |         |                |
|                                                    |             |                  |                 | X       |          |        | X      |              |         |                |
|                                                    |             |                  | X               | X       |          |        | X      |              |         |                |
| Managed & Generic                                  |             |                  | X               | X       |          |        |        |              |         |                |
| elements: Storage Host File Server connectivity    |             |                  | X               |         |          |        |        | X            |         |                |
| The server connectivity                            |             |                  |                 | X       |          |        |        | X            |         |                |
|                                                    |             |                  | X               | X       |          |        |        | X            |         |                |
| Managed & Generic                                  |             |                  |                 | X       | X        |        |        |              |         |                |
| elements: Switch Host<br>Application connectivity  | X           |                  |                 |         | X        |        |        |              |         |                |
| Application connectivity                           | X           |                  |                 | X       |          |        |        |              |         |                |
|                                                    | X           |                  |                 | X       | X        |        |        |              |         |                |
| Managed & Generic                                  |             |                  |                 | X       | X        |        |        |              |         |                |
| elements: Switch Host                              |             |                  |                 |         | X        |        | X      |              |         |                |
| Backup connectivity                                |             |                  |                 | X       |          |        | X      |              |         |                |
|                                                    |             |                  |                 | X       | X        |        | X      |              |         |                |

**Table 15 Context Summary for Report Objects** 

| Use this context:                                         | To sł       | ow co            | nnect           | ivity | betwe    | en the | se obj | ects:        |         |                |
|-----------------------------------------------------------|-------------|------------------|-----------------|-------|----------|--------|--------|--------------|---------|----------------|
| Context Name                                              | Application | Virtual Machines | Storage Systems | Hosts | Switches | NAS    | Backup | File Servers | Fabrics | Tape Libraries |
| Managed & Generic elements: Switch Host File              |             |                  |                 | X     | X        |        |        |              |         |                |
| Server connectivity                                       |             |                  |                 |       | X        |        |        | X            |         |                |
|                                                           |             |                  |                 | X     |          |        |        | X            |         |                |
|                                                           |             |                  |                 | X     | X        |        |        | X            |         |                |
| Managed & Generic elements: Switch Storage connectivity   |             |                  | X               |       | X        |        |        |              |         |                |
| Managed & Generic<br>elements: Fabric Host<br>Application | X           |                  |                 | X     |          |        |        | X            | Х       |                |
| Managed & Generic<br>elements: Fabric Host File<br>Server |             |                  |                 | X     |          |        |        |              |         |                |
| Managed & Generic elements: Fabric Storage                |             |                  | X               |       |          |        |        |              | X       |                |
| Managed & Generic elements: Fabric Switch                 | _           |                  | _               | _     | X        | _      | _      |              | X       | _              |
| Managed & Generic elements: Tape Library                  |             |                  |                 |       |          |        |        |              |         | X              |

**Table 16 Context Summary for Global Report Objects** 

| Use this context:                                         | To sł              | now connectiv           | ity be        | tween        | these                 | objec         | ets:                    |
|-----------------------------------------------------------|--------------------|-------------------------|---------------|--------------|-----------------------|---------------|-------------------------|
| Context Name                                              | Global Application | Gloal Asset Details     | Global Fabric | Global Hosts | Global Storage System | Global Switch | Organization Details    |
| Managed Elements:<br>Application Details                  | X                  | X                       |               |              |                       |               | X                       |
| Global Elements: Assets and Organization Details          |                    | X                       |               |              |                       |               | X                       |
| Global Elements: Host<br>Details                          |                    | X                       |               | X            |                       |               | X                       |
| Global Elements: Storage<br>System Details                |                    | X                       |               |              | X                     |               | X                       |
| Global Elements: Switch<br>Details                        |                    | X                       |               |              |                       | X             | X                       |
| Global Managed                                            | X                  | X (of host)             |               | X            |                       |               | X (of host)             |
| Elements: Application Host Switch Connectivity            |                    | X (of host)             |               | X            |                       | X             | X (of host)             |
| Those Switch Connectivity                                 | X                  | X (of host)             |               |              |                       | X             | X (of host)             |
|                                                           | X                  | X (of host)             |               | X            |                       | X             | X (of host)             |
| Global Elements: Storage system Host Connectivity         |                    | X (of storage<br>system |               | X            | X                     |               | X (of storage system    |
| Global Elements: Storage<br>system Switch<br>Connectivity |                    | X (of storage<br>system |               |              | X                     | X             | X (of storage<br>system |

**Table 16 Context Summary for Global Report Objects** 

| Use this context:                          | To sl              | now connectiv         | ity be        | tween        | these                 | objec         | ets:                  |
|--------------------------------------------|--------------------|-----------------------|---------------|--------------|-----------------------|---------------|-----------------------|
| Context Name                               | Global Application | Gloal Asset Details   | Global Fabric | Global Hosts | Global Storage System | Global Switch | Organization Details  |
| Global Managed<br>Elements: Storage system | X                  | X (of storage system) |               | X            |                       |               | X (of storage system) |
| Host Switch Application<br>Connectivity    | X                  | X (of storage system) |               |              | X                     |               | X (of storage system) |
|                                            | X                  | X (of storage system) |               |              |                       | X             | X (of storage system) |
|                                            | X                  | X (of storage system) |               | X            | X                     |               | X (of storage system) |
|                                            | X                  | X (of storage system) |               | X            |                       | X             | X (of storage system) |
|                                            |                    | X (of storage system) |               | X            | X                     |               | X (of storage system) |
|                                            |                    | X (of storage system) |               | X            |                       | X             | X (of storage system) |
|                                            |                    | X (of storage system) |               | X            | X                     | X             | X (of storage system) |
|                                            |                    | X (of storage system) |               |              | X                     | X             | X (of storage system) |
| Global Elements:                           | X                  | X (of switch)         | X             | X            |                       |               | X (of switch)         |
| Fabric-Switch Host                         |                    | X (of switch)         | X             |              |                       | X             | X (of switch)         |
| Application                                | X                  | X (of switch)         | X             | X            |                       | X             | X (of switch)         |

**Table 16 Context Summary for Global Report Objects** 

| Use this context:            | To sl              | To show connectivity between these objects: |               |              |                       |               |                      |
|------------------------------|--------------------|---------------------------------------------|---------------|--------------|-----------------------|---------------|----------------------|
| Context Name                 | Global Application | Gloal Asset Details                         | Global Fabric | Global Hosts | Global Storage System | Global Switch | Organization Details |
| Global Elements:             |                    | X (of switch)                               | X             |              | X                     |               | X (of switch)        |
| Fabric-Switch Storage system |                    | X (of switch)                               | X             |              |                       | X             | X (of switch)        |
|                              |                    | X (of switch)                               | X             |              | X                     | X             | X (of switch)        |

Note: In the previous table, "X (of storage system)" indicates that asset and organization details are provided for the storage system only. For example, assume that you added the objects Host Name, Switch Name, and Storage system. Then from the Global Managed Elements > Storage system Host Switch Application Connectivity context you added the object Asset Name from the Global Asset Details class or the object Organization Name from the Organization Details class. In this case, the report will show the asset or organization details of the storage system only. The same is true of "X (of host)" and "X (of switch)."

# **Example Use Cases**

This section provides example use cases to illustrate the process of creating new reports. Each use case describes the user goal and the steps to create the desired report. This section focuses on the steps related to selecting the appropriate classes, objects, contexts, and functions to create specific reports.

It is not a goal of this document to describe details such as customizing report titles and formatting, or the steps to create a simple report; these topics are documented elsewhere.

#### Conventions used in this section:

All objects in the SRM Report Optimizer universe are contained within two classes. In some cases, an object is contained within a top-level class, and in other cases it is necessary to expand one or more sub-classes within a top-level class to find a specific object.

In describing how to select the classes of objects to be included in a report, this chapter uses the following convention:

Class > [Subclass1] > [Subclass2] > ... [SubclassN]

#### Where:

- Class represents the name of the top-level class, such as Host or Storage System
- [Subclass1], [Subclass2], and [SubclassN] represent the names of one or more subclasses containing the specified object (where applicable).
   Examples of sub-classes include Host > Host Volumes and Storage System > Storage System Volumes.

#### This section contains the following topics:

- Use Case 1: Allocated, Mounted, and Used Storage on page 39
- Use Case 2: Creating a High-Level List of Managed Hosts on page 42
- Use Case 3: Application-Specific Utilization for a Managed Application on page 45
- Use Case 4: Specified Number of Oldest Files for Each Volume in Each File Server on page 51
- Use Case 5: NAS Information and Details for the Client host and Application on page 55
- Use Case 6: Storage Tier Information, Hosts, and Storage Volumes on page 58
- Use Case 7: Media Utilization Trends over a Specified Period on page 62
- Use Case 8: All Managed Hosts without Cluster Hosts and Cluster Member Hosts on page 67
- Use Case 9: Host capacity with Drill-down to Host Volumes on page 70

- Use Case 10: Top N EVA Performance. on page 75
- Use Case 11: Global End to End Connectivity, page 79
- Use Case 12: Hosts Connected Through Switch and LUN Masking with Allocated External Storage Capacity, page 80
- Use Case 13: All Storage Capacity and Allocated to Host Capacity, page 81

### Use Case 1: Allocated, Mounted, and Used Storage

User Goal - Create a report showing:

- the total amount of storage allocated to a specific host
- how much of the allocated storage is mounted
- of the mounted volumes, how much is used and free

#### To create this report:

1 To find the storage allocated to a host, select the following objects/filters under Report Objects from the Report Connector universe, and drag them onto the Results Objects/Query Filters panel:

| Class > Subclass(es)                       | Object/Filter              |
|--------------------------------------------|----------------------------|
| Host                                       | Host Name                  |
| Storage System                             | Storage System Name        |
| Storage System > Storage<br>System Volumes | Storage Volume Name        |
| Storage System > Storage<br>System Volumes | Volume Size in GB          |
| Host                                       | Managed Hosts filter       |
| Host                                       | Non-Clustered Hosts filter |

- 2 Click **Run Query** to run the report and select the proper context. The following contexts will be offered when you run the report:
  - Managed & Generic Elements: Storage Host Application Connectivity
  - Managed & Generic Elements: Storage Host Backup Connectivity
  - Managed & Generic Elements: Storage Host FileServer Connectivity

- Managed Elements: Application Host Switch Storage Connectivity
- Managed Elements: Backup Host Switch Storage Connectivity
- Managed Elements: FileServer Host Switch Storage Connectivity

To select the proper context, you must understand the differences between the two types of contexts:

- Managed & Generic Elements Contexts will include both managed and generic elements in the report. All of these contexts will provide exactly the same data in the report. This type of context will return data from Target LUN mapping.
- Managed Elements Contexts will include only managed elements in the report. All of these three contexts will provide exactly the same data in the report.

Select a context type based on whether you want to see information about managed and generic elements, or only managed elements.

- 3 To find data about the mounted, used, and free storage for a host:
  - a Select **Edit Query**.
  - b Click **Add Query** to create another query within this report. You can either accept the default query names (for example Query 1, Query 2), or assign meaningful names to the queries for ease of use.
- 4 Select the following objects under Report Objects from the Report Connector universe, and drag them onto the Results Objects/Query Filters panel for the second query.:

| Class > Subclass(es)                                                 | Object              |
|----------------------------------------------------------------------|---------------------|
| Host                                                                 | Host Name           |
| Host > Host Volumes                                                  | Logical Volume Name |
| Host > Host Volumes > Host Volume Capacity Statistics - Latest       | Total in GB         |
| Host > Host Volumes ><br>Host Volume Capacity<br>Statistics - Latest | Used in GB          |

| Class > Subclass(es)                                                 | Object                     |
|----------------------------------------------------------------------|----------------------------|
| Host > Host Volumes ><br>Host Volume Capacity<br>Statistics - Latest | Free in GB                 |
| Host                                                                 | Managed Hosts filter       |
| Host                                                                 | Non-Clustered Hosts filter |

- Run the report. This report will display two separate tables. Depending on your needs, you may select among these options to display the results on a single page, or on different tab pages:
  - Insert a table in a new report (creates two tables in two separate tab pages)
  - Insert a table in the current report (creates two tables in the same tab page)
  - Include the result objects in the document without generating a table

These options are only available the first time you run the report. The option you select will be used each time the report is run. It cannot be changed later.

- 6 Group by Host name in these two tables by selecting the Host name column and clicking **Insert/Remove Break**.
- 7 In the first table, select the Volume Size in GB column and click Insert Sum to add a row to display the total storage allocated to the selected volumes.
- 8 In the second table, add rows to display the Total in GB, Used in GB and Free in GB, as described above (select each column, and click **Insert Sum** once for each column).

The following figures show an examples of an Allocated, Mounted, and Used Storage Report:

| Host Name   | Storage System N | Storage Volume N | Volume Size in GB |
|-------------|------------------|------------------|-------------------|
| HP-NAS      | eva4k-hyd        | HP-NAS\HP-NAS-1  | 200               |
| HP-NAS      |                  | Sum:             | 200               |
| QA-BLADE-16 | AMS1000@16.180   | LDEV 09          | 3                 |
|             | AMS1000@16.180   | LDEV 10          | 2                 |
|             | AMS1000@16.180   | LDEV 1035        | 1                 |
|             | AMS1000@16.180   | LDEV 21          | 2                 |
|             | AMS1000@16.180   | LDEV 22          | 3                 |
|             | AMS1000@16.180   | LDEV 23          | 3                 |
| QA-BLADE-16 |                  | Sum:             | 14                |

| Host Name  | Logical Volume Name | Total in GB | Used in GB | Free in GB |
|------------|---------------------|-------------|------------|------------|
| BACKUP-180 | C:                  | 14.99       | 5.94       | 9.06       |
|            | Y:                  | 74.56       | 44.21      | 30.35      |
|            | Z:                  | 55          | 54.9       | 0.09       |
| BACKUP-180 | Sum:                | 144.55      | 105.04     | 39.5       |
| CMS20      | C:                  | 68.33       | 27.67      | 40.66      |
|            | D:                  | 68.33       | 31.1       | 37.23      |
| CMS20      | Sum:                | 136.66      | 58.78      | 77.88      |

Figure 3 Allocated, Mounted, and Used Storage Report

## Use Case 2: Creating a High-Level List of Managed Hosts

User Goal - Create a report showing a high-level list of all managed hosts.

### To create this report:

1 To find host information, select the following objects under Report Objects from the SRM Report Optimizer universe, and drag them into the Results Objects/Query Filters panel:

| Class > Subclass(es) | Object/Filter |
|----------------------|---------------|
| Host                 | Host Name     |
| Host                 | IP Address    |

| Class > Subclass(es)                 | Object/Filter               |
|--------------------------------------|-----------------------------|
| Host                                 | DNS Name                    |
| Host                                 | Model                       |
| Host                                 | Vendor                      |
| Host                                 | OS                          |
| Host                                 | OS Version                  |
| Host                                 | # of Processors             |
| Host                                 | Total Physical Memory in MB |
| Host > Host CIM<br>Extension Version | Build Number                |
| Host                                 | Managed Hosts filter        |
| Host                                 | Non-Cluster Host filter     |

- 2 Click **Run Query** to run the report.
- To find the HBA count and CIM extension versions, select the following objects under Report Objects from the SRM Report Optimizer universe, and drag them into the Results Objects/Query Filters panel:

| Class > Subclass(es)                 | Class > Subclass(es) |
|--------------------------------------|----------------------|
| Host > HBA                           | HBA Name             |
| Host > Host CIM<br>Extension Version | Major Version        |
| Host > Host CIM<br>Extension Version | Minor Version        |
| Host > Host CIM<br>Extension Version | Small Version        |

4 Create a variable named "HBA count" using the following formula:

```
=Count([HBA Name]) in ([Host Name])
```

- 5 Drag "HBA count" to report.
- 6 Insert a new column named CIM Extension Version:
  - a Right-click at the end of the table.

- Select **Insert column after** from the Insert submenu
- 7 Add the following formula to the CIM Extension Version" column by double-clicking on the column, any entering the following in the edit field:

```
"=If(IsNull([Major Version]) And IsNull([Minor Version]) And
IsNull([Small Version]);" ";[Major Version]+"."+[Minor
Version]+"."+[Small Version])"
```

- 8 Run the report.
- 9 This report may generate a #MULTIVALUE error or double count in the HBA Count field. To avoid this:
  - a Select **Host** > **Host Organization Name** and drag it to the Results Objects panel.
  - b Update "HBA count" with the following formula by double clicking on "HBA count" in the Data tab and entering the following in the edit field:

```
"=Count([HBA Name]) In ([Host Name];[Host Organization Name])"
```

#### 10 Run the report.

The following figure shows an example of a Host Summary Report:

| Host Name    | IP Address     | DNS Name                      | Model             | Vendor | os                     |
|--------------|----------------|-------------------------------|-------------------|--------|------------------------|
|              |                |                               |                   |        |                        |
| conquistador | 16.118.237.117 | conquistador.selab.usa.hp.com | sun4u             | SUN    | Solaris                |
| crusader     | 16.118.237.116 | crusader.selab.usa.hp.com     | sun4u             | SUN    | Solaris                |
| greyflood    | 16.118.235.85  | greyflood.selab.usa.hp.com    | sun4u             | SUN    | Solaris                |
| HP-NAS       | 16.180.170.106 | 16.180.170.106                | ProLiant DL585 G1 | HP     | Windows(R) Server 2003 |
| hpux128hpux  | 16.180.170.49  | 16.180.170.49                 | 9000/800/rp3440   | HP     | HP-UX                  |
| kenmore      | 16.118.236.147 | 16.118.236.147                | sun4u             | SUN    | Solaris                |
| nashak       | 16.118.237.79  | nashak.selab.usa.hp.com       | sun4u             | SUN    | Solaris                |

**Figure 4** Host Summary Report

**Note:** The Host Summary Report contains additional details not visible in this figure.

# Use Case 3: Application-Specific Utilization for a Managed Application

User Goal - Create a report showing the application specific utilization for a managed application. For example, this report will show table space utilization for a database, or mail store utilization for Microsoft Exchange.

#### To create this report:

To find information about the database applications, select the following objects/filters under Report Objects from the Report Connector universe, and drag them into the Results Objects/Query Filters panel:

| Class > Subclass(es)                                                                 | Object/Filter                            |
|--------------------------------------------------------------------------------------|------------------------------------------|
| Host                                                                                 | Host Name                                |
| Host                                                                                 | IP Address                               |
| Application                                                                          | Application with Host Name               |
| Application > DB<br>Applications > DB<br>Application Physical<br>Capacity - Latest   | DB Logical Name                          |
| Application >DB Applications > DB Application Physical Capacity - Latest             | DB Physical Name                         |
| Application > > DB<br>Applications > DB<br>Application Physical<br>Capacity - Latest | Total in GB                              |
| Application > DB<br>Applications> DB<br>Application Physical<br>Capacity - Latest    | Used in GB                               |
| Application > DB<br>Applications > DB<br>Application Physical<br>Capacity - Latest   | Free in GB                               |
| Application                                                                          | Select Application with Host Name filter |

- 2 To find information about the Exchange applications:
  - a Click **Add a combined** query.
  - b Use the default operator "UNION" to combine these two queries.
  - c Remove all the default objects except Host Name, IP Address, and Application with Host Name.
  - Select the following objects/filters under Report Objects from the SRM Report Optimizer universe, and drag them onto the Results Objects/ Query Filters panel. You must select these objects in the same order as for the first query.

| Class > Subclass(es)                                                                  | Object/Filter                            |
|---------------------------------------------------------------------------------------|------------------------------------------|
| Application > Exchange<br>Applications > Exchange<br>Application Capacity -<br>Latest | Storage Group Name                       |
| Application > Exchange<br>Applications > Exchange<br>Application Capacity -<br>Latest | Exchange Filepath                        |
| Application > Exchange<br>Applications > Exchange<br>Application Capacity -<br>Latest | Total in GB                              |
| Application > Exchange<br>Applications > Exchange<br>Application Capacity -<br>Latest | Used in GB                               |
| Application > Exchange<br>Applications > Exchange<br>Application Capacity -<br>Latest | Free in GB                               |
| Application                                                                           | Select Application with Host Name filter |

- 3 To find information about Virtual applications:
  - a Click Add a combined query.
  - Use the default operator "UNION" to combine these three queries.

- c Remove all the default objects except Host Name, IP Address, and Application with Host Name.
- Select the following objects/filters under Report Objects from the SRM Report Optimizer universe, and drag them onto the Results Objects/ Query Filters panel. You must select the objects in the same order as for the first query:

| Class > Subclass(es)                                                                | Object/Filter                            |
|-------------------------------------------------------------------------------------|------------------------------------------|
| Application > Virtual<br>Applications > Virtual<br>Application Capacity -<br>Latest | Application Path                         |
| Application > Virtual<br>Applications > Virtual<br>Application Capacity -<br>Latest | Total in GB                              |
| Application > Virtual<br>Applications > Virtual<br>Application Capacity -<br>Latest | Used in GB                               |
| Application > Virtual<br>Applications > Virtual<br>Application Capacity -<br>Latest | Free in GB                               |
| Application                                                                         | Select Application with Host Name filter |

e To have the same number and order of objects in both queries, drag Application > Vendor from the SRM Report Optimizer universe, and insert it into the Results Objects panel, between the Application Path and Total in GB objects.

The combined queries display as follows:

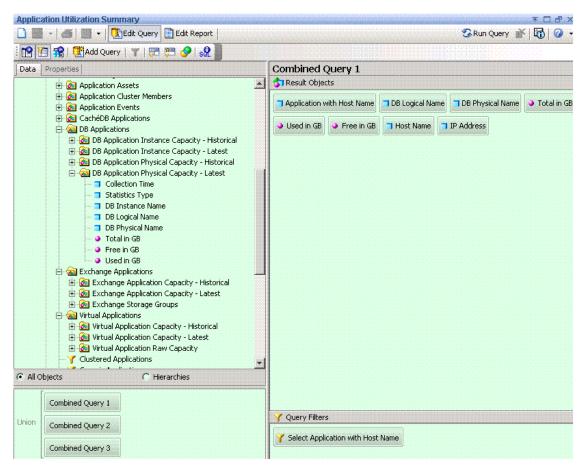

- Run the report. The following contexts will be offered when you run the report:
  - Managed & Generic Elements: Fabric Host Application
  - Managed & Generic Elements: Storage Host Application Connectivity
  - Managed & Generic Elements: Switch Host Application Connectivity
  - Managed Elements: Application Host NAS Connectivity
  - Managed Elements: Application Host Switch Storage Connectivity

# 5 Select Managed Elements: Application Host Switch Storage Connectivity.

- 6 Remove unnecessary columns from the report:
  - DB Physical Name.
  - Host Name and IP Address
- 7 Create the necessary variables using the following formulas:

| Variable Name | Formula                                |
|---------------|----------------------------------------|
| V_Total       | =Sum([Total in GB])                    |
| V_Used        | =Sum([Used in GB])                     |
| V_Free        | =Sum([Free in GB])                     |
| % Used        | =If ([V_Total]=0;0;[V_Used]/[V_Total]) |
| % Free        | =If ([V_Total]=0;0;[V_Free]/[V_Total]) |

- a Replace content of Total in GB with V\_Total.
- b Replace content of Used in GB with V\_Used.
- c Replace content of Free in GB with V\_Free.
- d Drag % Used and % Free to the end column of the table.
- 8 Format the report:
  - a Right-click these two columns: % Used and % Free
  - b Select **Format Number**, and follow the Number Format dialog box instructions to set these two columns to percentage format.
  - c Drag Application with Host Name to the top of the table to create the section.
- 9 Create totals for each application:
  - a Highlight the Total in GB column and select **Sum** from the drop-down list of the Insert Sum button.
  - Highlight the Used in GB column and select **Sum** from the drop-down list of the Insert Sum button.
  - c Highlight the Free in GB column and select **Sum** from the drop-down list of the Insert Sum button.

#### d Select the cell under %Used and enter:

"=If(Sum([V\_Total])=0;0;Sum([V\_Used])/Sum([V\_Total]))"

#### e Select the cell under % Free and enter:

"=If  $(Sum([V_Total])=0;0;Sum([V_Free])/Sum([V_Total]))$ " Right-click these two cells and select **Format Number**, and then follow the Number Format dialog box instruction to set these two cells to percentage format.

### 10 Run the report.

The following figure shows an example of an Application Utilization Summary Report:

# Management DB on CMS20

| Name                  | Total in GB | Used in GB | Free in GB | % Used  | % Free |
|-----------------------|-------------|------------|------------|---------|--------|
| BCPDATATBS            | 0.4883      | 0.0665     | 0.4219     | 13.61%  | 86.39% |
| BCPINDXTBS            | 0.2930      | 0.0401     | 0.2529     | 13.69%  | 86.31% |
| CONFIG                | 0.0625      | 0.0568     | 0.0057     | 90.82%  | 9.18%  |
| CONFIG_IDX            | 0.0346      | 0.0346     | 0.0000     | 100.00% | 0.00%  |
| CURRENTDATA           | 0.6584      | 0.6582     | 0.0002     | 99.96%  | 0.04%  |
| CURRENTDATA_IDX       | 0.2281      | 0.2275     | 0.0007     | 99.71%  | 0.29%  |
| FSRMDATATBS           | 0.4883      | 0.1710     | 0.3174     | 35.01%  | 64.99% |
| FSRMINDXTBS           | 0.2930      | 0.0675     | 0.2256     | 23.02%  | 76.98% |
| HISTORY               | 0.2500      | 0.0001     | 0.2499     | 0.02%   | 99.98% |
| HISTORY_IDX           | 0.0625      | 0.0001     | 0.0624     | 0.10%   | 99.90% |
| MVVVDATATBS           | 0.9767      | 0.2990     | 0.6777     | 30.61%  | 69.39% |
| MVWINDXTBS            | 0.5861      | 0.5704     | 0.0156     | 97.33%  | 2.67%  |
| OIQDATATBS            | 0.2500      | 0.0045     | 0.2455     | 1.78%   | 98.22% |
| OIQINDXTBS            | 0.1250      | 0.0059     | 0.1191     | 4.69%   | 95.31% |
| RedoGroup RedoGroup 1 | 0.4883      | 0.4883     | 0.0000     | 100.00% | 0.00%  |
| RedoGroup RedoGroup 2 | 0.4883      | 0.4883     | 0.0000     | 100.00% | 0.00%  |
| RedoGroup RedoGroup 3 | 0.4883      | 0.4883     | 0.0000     | 100.00% | 0.00%  |
| RedoGroup RedoGroup 4 | 0.4883      | 0.4883     | 0.0000     | 100.00% | 0.00%  |
| RedoGroup RedoGroup 5 | 0.4883      | 0.4883     | 0.0000     | 100.00% | 0.00%  |
| CIMPATATOC            | 0.6000      | 0.6000     | 0.0000     | 400 000 | 0.000  |

#### Figure 5 Application Utilization Summary Report

# Use Case 4: Specified Number of Oldest Files for Each Volume in Each File Server

User Goal - Create a report showing a specified number of the oldest files for each volume in each file server.

#### To create this report:

1 To find information about file servers, select the following objects/filters under Report Objects from the SRM Report Optimizer universe, and drag them onto the Results Objects/Query Filters panel:

| Class > Subclass(es)                                               | Object/Filter    |
|--------------------------------------------------------------------|------------------|
| File Server                                                        | File Server Name |
| File Server > File Server<br>Scanned Volumes                       | Volume Name      |
| File Server > File Server<br>Scanned Volumes > Top N<br>Aged Files | File Name        |
| File Server > File Server<br>Scanned Volumes > Top N<br>Aged Files | File Modified    |
| File Server > File Server<br>Scanned Volumes > Top N<br>Aged Files | File Created     |
| File Server > File Server<br>Scanned Volumes > Top N<br>Aged Files | File Owner Name  |
| File Server > File Server<br>Scanned Volumes > Top N<br>Aged Files | File Accessed    |
| File Server > File Server<br>Scanned Volumes > Top N<br>Aged Files | File Size in GB  |

2 Add database ranking to the query by clicking **Add a database ranking**:

a Select **Bottom** from the first drop-down list:

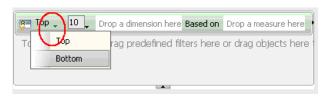

- b Drag File Name to the "Drop a dimension here" field.
- c Select **Prompt** from the second drop-down list:

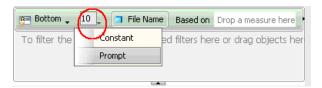

- d Change "Bottom x File Name (Enter x)" back to "Top x File Name (Enter x)."
- e Drag File Accessed to the "Drop a measure here" field.
- f Click the arrow button at the right end of the filter box.

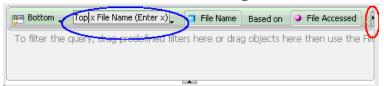

- g Drag File Name to the "drop a dimension here" field after the For Each label.
- h Drag 'File Server Name' to "drop a dimension" here" field after For Each label.

Drag 'Volume Name' to "drop a dimension" here" field after For Each label.

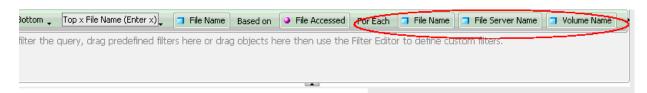

3 Create the necessary variables using the following formulas:

| Variable Name  | Formula                                                                                                    |
|----------------|----------------------------------------------------------------------------------------------------|
| UsedResponse   | =ToNumber(UserResponse("Top x File<br>Name (Enter x)"))                                                          |
| File_Rank      | =Rank([File Accessed]; ([File Server<br>Name];[Volume Name];[File Name]); ([File<br>Server Name];[Volume Name])) |
| Rank_Condition | =If([File_Rank]<=[UserResponse] ForAll([File Name]) ForEach([Volume Name]);1;0)                                  |

- 4 Add a "Rank\_Condition" report filer to rank the file name based on the file access time:
  - a Click Show/Hide filter pane.
  - b Drag the Rank\_Condition variable to the Report filter pane.
  - Select **Not equal to** from the Operator drop-down menu and set the value to 0.

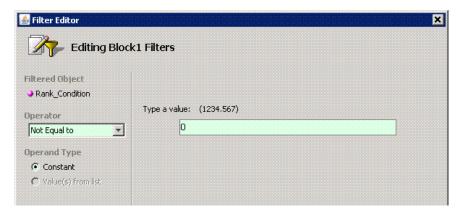

- 5 Drag File Server Name to the top of the table to create a section.
- 6 Run the report.

The following figure shows an example of a Top N Aged Files report:

|                                          | File Size in GB | File Owner Name        | File Created | File Accessed | File Modified |
|------------------------------------------|-----------------|------------------------|--------------|---------------|---------------|
| 0_10\jre\bin\instrument.dll              |                 | BUILTINVAdministrators | 2008-06-05   | 2006-11-09    | 2006-11-09    |
| 0_10\jre\bin\ioser12.dll                 | 0.0000          | BUILTINVAdministrators | 2008-06-05   | 2006-11-09    | 2006-11-09    |
| 0_10\jre\bin\j2pkcs11.dll                | 0.0001          | BUILTINVAdministrators | 2008-06-05   | 2006-11-09    | 2006-11-09    |
| 0_10\jre\bin\jaas_nt.dll                 | 0.0000          | BUILTINVAdministrators | 2008-06-05   | 2006-11-09    | 2006-11-09    |
| 0_10\jre\bin\java_crw_demo.dl            | 0.0000          | BUILTIN\Administrators | 2008-06-05   | 2006-11-09    | 2006-11-09    |
| 0_10\jre\bin\java.exe                    | 0.0000          | BUILTINVAdministrators | 2008-06-05   | 2006-11-09    | 2006-11-09    |
| 0_10\jre\bin\jawt.dll                    | 0.0000          | BUILTINVAdministrators | 2008-06-05   | 2006-11-09    | 2006-11-09    |
| 0_10\jre\bin\JdbcOdbc.dll                | 0.0000          | BUILTINVAdministrators | 2008-06-05   | 2006-11-09    | 2006-11-09    |
| 0_10\jre\bin\jdwp.dll                    | 0.0002          | BUILTINAdministrators  | 2008-06-05   | 2006-11-09    | 2006-11-09    |
| 0_10\jre\bin\jpeg.dll                    | 0.0001          | BUILTINAdministrators  | 2008-06-05   | 2006-11-09    | 2006-11-09    |
| Nhpsim.exe                               | 0.1575          | BUILTINAdministrators  | 2006-01-10   | 2008-05-10    | 2005-11-24    |
| Nhpsim.icf                               | 0.0000          | BUILTINAdministrators  | 2006-01-10   | 2008-05-10    | 2005-11-24    |
| \simfinal.exe                            | 0.0001          | BUILTINVAdministrators | 2006-01-10   | 2008-05-10    | 2005-11-24    |
| Asimfinal.icf                            | 0.0000          | BUILTINVAdministrators | 2006-01-10   | 2008-05-10    | 2005-11-24    |
| sp4_032_RC4_20060201115<br>d.exe         | 0.0001          | BUILTIN/Administrators | 2006-07-27   | 2008-05-10    | 2006-02-02    |
| sp4_032_RC4_20060201115<br>000\setup.exe | 0.0002          | BUILTIN/Administrators | 2006-07-27   | 2008-05-10    | 2006-02-02    |

Figure 6 Top N Aged Files Report

**Note:** This report contains additional details that are not visible in the figure.

# Use Case 5: NAS Information and Details for the Client host and Application

User  $\mbox{\sc Goal}$  -  $\mbox{\sc Create}$  a report showing NAS information and details for the client host and application.

#### To create this report:

1 To find information on NAS systems, select the following objects/filters under Report Objects from the SRM Report Optimizer universe, and drag them onto the Results Objects/Query Filters panel:

|                      | Object/Filter           |
|----------------------|-------------------------|
| Class > Subclass(es) |                         |
| NAS                  | Filer Name              |
| NAS                  | IP Address              |
| NAS                  | DNS Name                |
| NAS                  | OS                      |
| NAS                  | OS Version              |
| NAS                  | Select NAS Hosts filter |

- 2 Run the report.
- 3 Click **Add Query** to add another query.
- 4 To find information on NAS Client Hosts, select the following objects/filters under Report Objects from the SRM Report Optimizer universe, and drag them onto the Results Objects/Query Filters panel:

| Class > Subclass(es)                  | Object/Filter                      |
|---------------------------------------|------------------------------------|
| NAS                                   | NAS Host Name                      |
| NAS                                   | Associated NAS Client Hosts filter |
| Host                                  | Host Name                          |
| Host                                  | OS                                 |
| Host > Host Volumes for<br>Dependency | Logical Volume Name                |
| Host > Host Volumes for<br>Dependency | Share Name                         |

5 Click **Add Query** to add another query.

To find information on the applications, select the following objects/filters under Report Objects from the SRM Report Optimizer universe, and drag them onto the Results Objects/Query Filters panel:

| Class > Subclass(es)             | Object/Filter    |
|----------------------------------|------------------|
| Application                      | Application Name |
| Application                      | Description      |
| NAS                              | Filer Name       |
| NAS > NAS Dependent<br>NAS Hosts | NAS Host         |
| NAS                              | NAS Hosts filter |

- 7 Drag Filer Name from the report to the top of the table to create a section.
- 8 Run the report.

The following figure shows an example of a NAS Dependency Report:

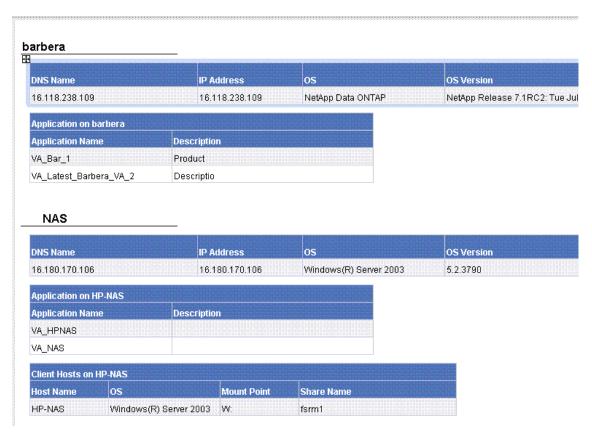

Figure 7 NAS Dependency Report

# Use Case 6: Storage Tier Information, Hosts, and Storage Volumes

User Goal - Create a report showing the storage tier information, hosts, and storage volumes for each storage pool.

#### To create this report:

1 To find information on Host Storage Volumes, select the following objects/filters under Report Objects from the SRM Report Optimizer universe, and drag them onto the Results Objects/Query Filters panel:

| Class > Subclass(es)                                           | Object/Filter                 |
|----------------------------------------------------------------|-------------------------------|
| Host                                                           | Host Name                     |
| Storage System                                                 | Vendor                        |
| Storage System                                                 | Storage System Name           |
| Storage System > Storage<br>System Pools                       | Storage Pool Name             |
| Storage System > Storage<br>Tier Information for<br>Chargeback | Tier Name                     |
| Storage System > Storage<br>System Assets                      | Storage Tier Classification   |
| Host                                                           | Managed Hosts filter          |
| Storage System                                                 | Managed Storage system filter |

- 2 Click the **Add Query** to add another query.
- To find information on Storage Tiers, select the following objects/filters under Report Objects from the SRM Report Optimizer universe, and drag them onto the Results Objects/Query Filters panel:

| Class > Subclass(es)                       | Object/Filter       |
|--------------------------------------------|---------------------|
| Host                                       | Host Name           |
| Host > Host Assets                         | Department Name     |
| Storage System                             | Storage System Name |
| Storage System > Storage<br>System Pools   | Storage Pool Name   |
| Storage System > Storage<br>System Volumes | Storage Volume Name |
| Storage System > Storage<br>System Volumes | Volume Size in GB   |

| Class > Subclass(es)                                           | Object/Filter                 |
|----------------------------------------------------------------|-------------------------------|
| Host > HBA for<br>Dependency > HBA Ports<br>for Dependency     | Port Name                     |
| Host > HBA for<br>Dependency > HBA Ports<br>for Dependency     | WWN                           |
| Storage System > Storage<br>Tier Information for<br>Chargeback | Cost per GB                   |
| Host                                                           | Managed Hosts filter          |
| Storage System                                                 | Managed Storage system filter |

- 4 Run the report.
- 5 Create sections for Storage System Name and Storage Pool Name:
  - a Merge dimensions on Storage System Name, Storage Pool Name, and Host Name on these two queries by clicking the **Merge Dimensions** and following the screen instructions.
  - b Create a section with Storage System Name.
  - Create a section with Storage Pool Name which is nested in the Storage System Name section.
  - d Right-click the "Storage pool name" section, and click **Remove** in the sub-menu to remove the section name only. The following message displays:

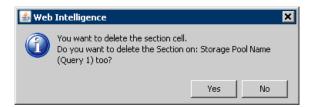

- e Click **No** to delete the section cell (but not the section).
- f Similarly, right-click on the "Storage system name" section, and click **Remove** in the sub-menu to remove the section name only.

- 6 Run the report.
- 7 Calculate the total cost as follows:
  - a Double-click the Cost per GB column and enter:

```
"=Ceil([Volume Size in GB]*[Cost per GB])"
```

- b Right-click on the Cost per GB column, and select **Format Number**.
- c Select **Currency** in the Number Format dialog box and follow the screen to select the correct currency format.

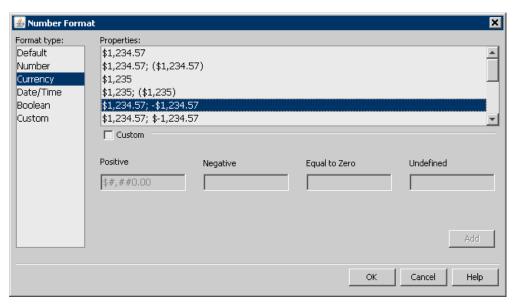

- d Rename Cost per GB to Cost.
- 8 Run the report.

The following figure shows an example of an Array-based Chargeback Report:

|                      |                 | System Name      | Storage Pool Name DefaultPortController 0 RAID0 64 KB |            | Storag<br>High A |
|----------------------|-----------------|------------------|-------------------------------------------------------|------------|------------------|
|                      |                 | 0@16.180.170.104 |                                                       |            |                  |
| Host Name            | Department Name | Port Name        | www                                                   | Storage Vo | lume Na          |
| QA-BLADE-16          | finance         | Adapter 0 Port 0 | 50:01:43:80:00:AC:4C:B8                               | LDEV 1035  |                  |
| QA-BLADE-16          | qa              | Adapter 0 Port 0 | 50:01:43:80:00:AC:4C:B8                               | LDEV 1035  |                  |
| Vendor               | Storage         | System Name      | Storage Pool Name                                     |            | Stora            |
| Hitachi Data Systems | AMS100          | 0@16.180.170.104 | DefaultPortController 1 RA                            | ND0 64 KB  | High A           |
| Host Name            | Department Name | Port Name        | WWW                                                   | Storage Vo | lume Na          |
| QA-BLADE-16          | finance         | Adapter 0 Port 0 | 50:01:43:80:00:AC:4C:B8                               | LDEV 09    |                  |
| QA-BLADE-16          | finance         | Adapter 0 Port 0 | 50:01:43:80:00:AC:4C:B8                               | LDEV 10    |                  |
| QA-BLADE-16          | finance         | Adapter 0 Port 0 | 50:01:43:80:00:AC:4C:B8                               | LDEV 21    |                  |
| QA-BLADE-16          | tinance         | Adapter U Port U | 50:01:43:80:00:AC:4C:B8                               | LDEV 22    |                  |
| QA-BLADE-16          | finance         | Adapter 0 Port 0 | 50:01:43:80:00:AC:4C:B8                               | LDEV 23    |                  |
| QA-BLADE-16          | qa              | Adapter 0 Port 0 | 50:01:43:80:00:AC:4C:B8                               | LDEV 09    |                  |
| QA-BLADE-16          | qa              | Adapter 0 Port 0 | 50:01:43:80:00:AC:4C:B8                               | LDEV10     |                  |
| QA-DLADE-16          | qa              | Adapter 0 Port 0 | 50:01:40:00:00:AC:4C:D0                               | LDEV 21    |                  |
| QA-BLADE-18          | na              | Adanter 0 Port 0 | 50:01:43:80:00:AC:4C:B8                               | LDEV 22    |                  |

Figure 8 Array-based Chargeback Report

**Note:** This report contains additional details that are not visible in the figure.

## Use Case 7: Media Utilization Trends over a Specified Period

User Goal - Create a report showing media utilization trends over a specified time period.

#### To create this report:

1 To find media information, select the following objects/filters under Report Objects from the SRM Report Optimizer universe, and drag them onto the Results Objects/Query Filters panel:

| Class > Subclass(es)                                                                | Object/Filter                   |
|-------------------------------------------------------------------------------------|---------------------------------|
| Backup > Backup<br>Manager Details                                                  | Backup Manager Name             |
| Backup > Backup<br>Manager Details > Media<br>Server Details                        | Media Server Name               |
| Backup > Backup<br>Manager Details ><br>Resource Summary<br>Statistics - Historical | Collection Time                 |
| Backup > Backup<br>Manager Details ><br>Resource Summary<br>Statistics - Historical | Total Available Media           |
| Backup > Backup<br>Manager Details ><br>Resource Summary<br>Statistics - Historical | Total Allocated Media           |
| Backup > Backup<br>Manager Details ><br>Resource Summary<br>Statistics - Historical | Total Frozen Media              |
| Backup > Backup<br>Manager Details ><br>Resource Summary<br>Statistics - Historical | Total Suspended Media           |
| Backup > Backup<br>Manager Details                                                  | Select Backup Manager filter    |
| Backup > Media Server<br>Details                                                    | Select Media Server Name filter |

| Class > Subclass(es)                                                                | Object/Filter               |
|-------------------------------------------------------------------------------------|-----------------------------|
| Backup > Backup<br>Manager Details ><br>Resource Summary<br>Statistics - Historical | Schedule Time Period filter |

2 Create the necessary variables using the following formulas:

| Variable Name   | Formula                       |
|-----------------|-------------------------------|
| Total Allocated | =Sum([Total Allocated Media]) |
| Total Available | =Sum([Total Available Media]) |
| Total Frozen    | =Sum([Total Frozen Media])    |
| Total Suspended | =Sum([Total Suspended Media]) |

- 3 Replace the content of these variables
  - a Replace content of Total Allocated Media with Total Allocated.
  - b Replace content of Total Available Media with Total Available.
  - c Replace content of Total Frozen Media' with Total Frozen.
  - d Replace content of Total Suspended Media with Total Suspended.
- 4 Create a line graph.
  - a Select a line graph from the Templates tab, and drag it to the Results Objects panel.
  - b Drag Collection Time to "Place dimension objects here" in the line graph.
  - c Drag Total Allocated, Total Available, Total Frozen, and Total Suspended to "Place measure objects here."

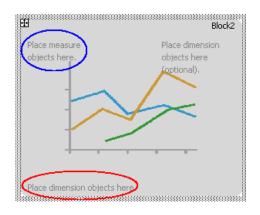

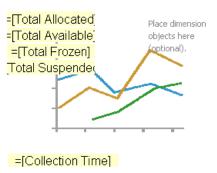

- d Uncheck the box "3D Look" under Properties > Display.
- 5 Run the report. When prompted, select the following fields:

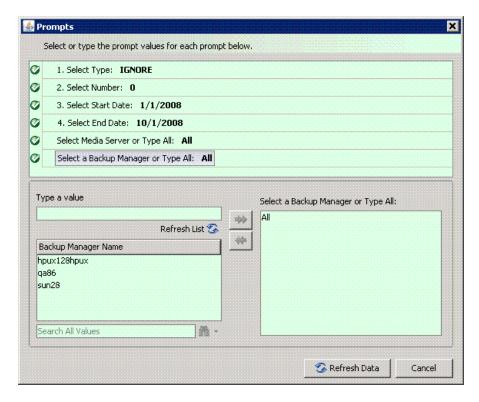

The following figure shows an example of a Media Trend - Media Summary Report:

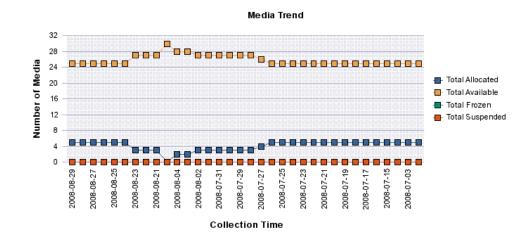

| Collection Time | Total Media | Total Available Media | Total Allocated Media | Total Frozen Media |
|-----------------|-------------|-----------------------|-----------------------|--------------------|
| 2008-08-29      | 30          | 25                    | 5                     | 0                  |
| 2008-08-28      | 30          | 25                    | 5                     | 0                  |
| 2008-08-27      | 30          | 25                    | 5                     | 0                  |
| 2008-08-26      | 30          | 25                    | 5                     | 0                  |
| 2008-08-25      | 30          | 25                    | 5                     | 0                  |
| 2008-08-24      | 30          | 25                    | 5                     | 0                  |
| 2008-08-23      | 30          | 27                    | 3                     | 0                  |
| 2008-08-22      | 30          | 27                    | 3                     | 0                  |
| 2008-08-21      | 30          | 27                    | 3                     | 0                  |
| 2008-08-20      | 30          | 30                    | 0                     | 0                  |

Figure 9 Media Trend - Media Summary Report

# Use Case 8: All Managed Hosts without Cluster Hosts and Cluster Member Hosts

User Goal - Create a report showing the high-level list of all managed hosts without cluster hosts and cluster member hosts.

To create this report, follow the steps outlined below.

1 To find media information, select the following objects/filters under Report Objects from the SRM Report Optimizer universe, and drag them onto the Results Objects/Query Filters panel:

| Class > Subclass(es) | Object/Filter        |
|----------------------|----------------------|
| Host                 | Host Name            |
| Host                 | Description          |
| Host                 | Vendor               |
| Host                 | OS                   |
| Host                 | OS Version           |
| Host                 | Managed Hosts filter |

- 2 Run the report.
- 3 Filter out the cluster host and cluster member hosts as follows:
  - a Drag the Non-Cluster Host filter from the Host class onto the query filter panel.
  - b Click **Add a Sub-query**. The sub-query dialog box displays:

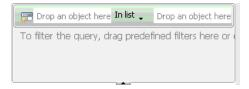

- c Drag Host Name to the first "Drop an object here" field in the sub-query.
- d Select **Not Equal to** from the drop-down list in the sub-query:

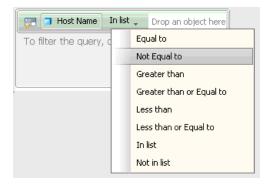

- Drag Member Host Name from the Host > Host Cluster Details > Cluster Node Members class, and drop it into the second drop box in the sub-query.
- 4 Run the report.

The following figure shows an example of a hosts report without clusters and cluster nodes:

| Host Name    | Description                                             | Vendor          | os                    |
|--------------|---------------------------------------------------------|-----------------|-----------------------|
| CMS20        | AT/AT COMPATIBLE                                        | HP              | Windows(R) Server 200 |
| conquistador | SUNW,Ultra-60                                           | SUN             | Solaris               |
| crusader     | SUNW,Ultra-60                                           | SUN             | Solaris               |
| greyflood    | SUNW,Sun-Fire-V245                                      | SUN             | Solaris               |
| HP-NAS       | AT/AT COMPATIBLE                                        | HP              | Windows(R) Server 200 |
| hpux128      |                                                         |                 |                       |
| hpux128hpux  | HP-UX Server :: PA-RISC Ver:2.0                         | HP              | HP-UX                 |
| kenmore      | SUNW,Ultra-250                                          | SUN             | Solaris               |
| nashak       | SUNW,Sun-Blade-1000                                     | SUN             | Solaris               |
| qa61         |                                                         |                 |                       |
| QA70         | AT/AT COMPATIBLE                                        | Hewlett-Packard | Windows(R) Server 200 |
| QA73         | AT/AT COMPATIBLE                                        | Hewlett-Packard |                       |
| qa76         |                                                         |                 |                       |
| QA77         | AT/AT COMPATIBLE                                        | Hewlett-Packard | Windows(R) Server 200 |
| QA86         | AT/AT COMPATIBLE                                        | Hewlett-Packard | Windows(R) Server 200 |
| RHEL4-U6-X64 | Red Hat Enterprise Linux AS release 4 (Nahant Update 6) | HP              | LINUX                 |
| silverlode   | SUNW,Sun-Fire-V245                                      | SUN             | Solaris               |
| sputnik      | SUNW,Ultra-80                                           | SUN             | Solaris               |
| suni386      | i86pc                                                   | SUN             | Solaris               |
| utyeuqtrwurt | SUNW,Ultra-60                                           | SUN             | Solaris               |
| vbrd         |                                                         |                 |                       |

Figure 10 Hosts Report Without Clusters and Cluster Nodes

# Use Case 9: Host capacity with Drill-down to Host Volumes

User Goal - Create a report showing host capacity for each host, and providing the ability to drill-do.wn to each host volume.

#### To create this report:

1 To find host capacity information, select the following objects/filters under Report Objects from the SRM Report Optimizer universe, and drag them onto the Results Objects/Query Filters panel:

| Class > Subclass(es)                                                     | Object/Filter                 |
|--------------------------------------------------------------------------|-------------------------------|
| Host                                                                     | Host Name                     |
| Host                                                                     | IP Address                    |
| Host > Host Volumes ><br>Host Volume Capacity<br>Statistics - Historical | Statistics type               |
| Host > Host Volumes ><br>Host Volume Capacity<br>Statistics - Historical | Total in GB                   |
| Host > Host Volumes > Host Volume Capacity Statistics - Historical       | Used in GB                    |
| Host > Host Volumes ><br>Host Volume Capacity<br>Statistics - Historical | Free in GB                    |
| Host                                                                     | Managed Hosts filter          |
| Host > Host Volumes ><br>Host Volume Capacity<br>Statistics - Historical | Latest Collection time filter |

- 2 Drag the Host > Host Volumes > Host Volume Capacity Statistics Historical > Statistics type to the Query Filters panel.
- 3 Select **Equal to** from the drop-down list.
- 4 Select **Value(s) from list** from the drop-down list:

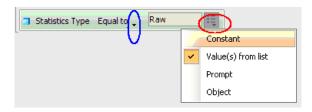

5 Select **Raw** from Statistics Type in the List of Values dialog box:

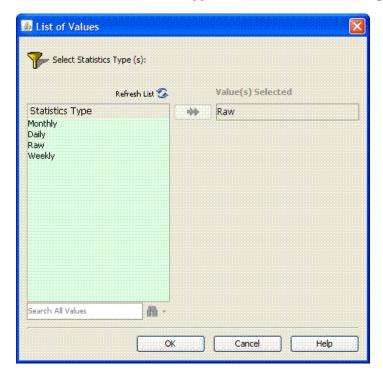

6 Create variables:

| Variable Name    | Formula            |
|------------------|--------------------|
| Used space in GB | =Sum([Used in GB]) |
| Free space in GB | =Sum([Free in GB]) |

- 7 Run the report.
- 8 Create a bar chart:
  - a Select **Vertical Grouped bar chart** from the Templates tab.
  - b Drag Free space in GB and Used space in GB to "Drop measure objects here" in the graph.
  - ${\tt c} \quad \mbox{ Drag Host Name to "drop Dimension objects here" in the graph.}$

- Enter "Host capacity" in Title > Text under the Properties page in Edit Report.
- e Check the Legend box under the Properties page in Edit Report.

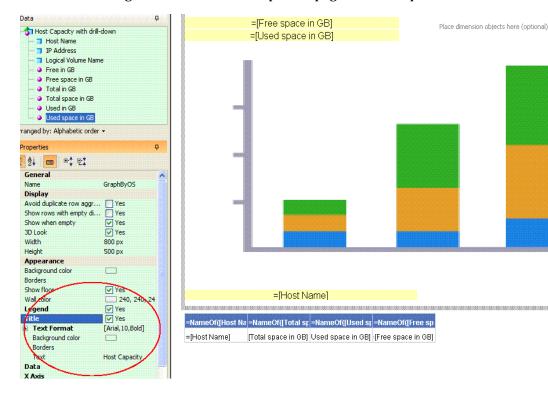

Figure 11 Bar chart and properties page

9 Run the report.

The following figure shows a Host Capacity Report before drill-down to the host logical volume:

# **Host Capacity** 450 400 350 300 Capacity in GB 250 Free space in GB Used space in GB 200 150 100 50 Lives of the text of a fight of the text of a fight of the text of the text of HOLING TO HOLY OAT

**Host Name** 

| Host Name    | Total space in GB | Used space in GB | Free space in GB |
|--------------|-------------------|------------------|------------------|
| BACKUP-180   | 144.55            | 105.04           | 39.5             |
| CMS20        | 136.66            | 58.75            | 77.91            |
| conquistador | 30.69             | 4.22             | 26.46            |
| crusader     | 36.76             | 1.99             | 34.76            |

**Host Capacity Before Drill-down** Figure 12

- To drill down to the details for a host volume, click the **Drill** in "Edit Report."
- Click one of the host names to show the host logical volumes for the selected host, along with the total, used, and free for each volume.

The following figure shows a Host Capacity Report with drill-down to host logical volumes:

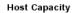

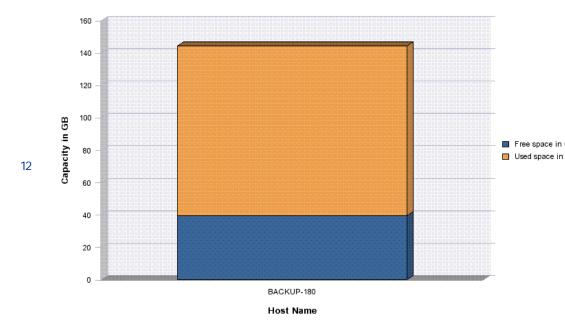

| Logical Volume Name | Total space in GB | Used space in GB | Free space in GB |
|---------------------|-------------------|------------------|------------------|
| C:                  | 14.99             | 5.94             | 9.06             |
| Y:                  | 74.56             | 44.21            | 30.35            |
| Z:                  | 55                | 54.9             | 0.09             |

Figure 13 Host Capacity with drill-down

# Use Case 10: Top N EVA Performance.

 $\mbox{User Goal}$  -  $\mbox{Create}$  a report showing performance statistics for the top HP EVA arrays.

### To create this report:

1 To find EVA storage system statistics, select the following objects/filters under Report Objects from the SRM Report Optimizer universe, and drag them onto the Results Objects/Query Filters panel:

| Class > Subclass(es)                                                                       | Object/Filter                                             |
|--------------------------------------------------------------------------------------------|-----------------------------------------------------------|
| Storage System > Performance Statistics > EVA > EVA Storage System Statistics - Historical | Collection Time                                           |
| Storage System > Performance Statistics > EVA > EVA Storage System Statistics - Historical | Statistics Type                                           |
| Storage System > Performance Statistics > EVA > EVA Storage System Statistics - Historical | Total Data Rate (bytes/sec)                               |
| Storage System > Performance Statistics > EVA > EVA Storage System Statistics - Historical | Total I/O rate (req/sec)                                  |
| Storage System                                                                             | Storage System Name                                       |
| Storage System > Performance Statistics > EVA > EVA Storage System Statistics - Historical | Latest Collection Time Per Statistics Type Per Day filter |
| Storage System > Performance Statistics > EVA > EVA Storage System Statistics - Historical | Select Collection Time Range filter                       |

| Class > Subclass(es)                                                                       | Object/Filter                 |
|--------------------------------------------------------------------------------------------|-------------------------------|
| Storage System > Performance Statistics > EVA > EVA Storage System Statistics - Historical | Select Statistics Type filter |

- 2 Drag Storage System > Performance Statistics EVA > EVA Storage System Statistics - Historical >Statistics Type to the Query Filter panel,
  - a Select **Equal to** from the first drop-down list.
  - b Select **Prompt** from the second drop-down list.
- 3 Create a ranking prompt to allow users to enter the value:
  - a Click Add a database Ranking.
  - b Drag Storage System Name from the Storage System class to the "Drop a dimension here" field.
  - **c** Select **Prompt** from the first drop-down list.
  - d Drag Total Data Rate (Bytes/Sec) to the "Drop a measure here" field.
  - e Click the arrow at the end of the query filter frame.
  - Drag Storage System Name, Statistics Type, and Collection Time to the "Drop a dimension here" field.

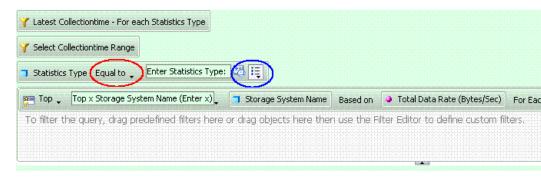

4 Create the necessary variables using the following formulas:

| Variable Name  | Formula                                                                                           |
|----------------|---------------------------------------------------------------------------------------------------|
| UserResponse   | =ToNumber(UserResponse("Top x Storage System<br>Name (Enter x)"))                                 |
| Rank_dataRate  | Rank([Total Data Rate (Bytes/Sec)];([Storage System Name];[Statistics Type]);([Statistics Type])) |
| Rank_Condition | If([Rank_dataRate]<=[UserResponse] ForAll([Storage System Name]) ;1;0)                            |

- 5 Create a ranking condition in the report:
  - a Click Show/Hide Filter pane.
  - b Drag the Rank\_Condition variable to the Report Filters panel.
  - c Select **Not equal to** from the "Operator" drop-down list and set its value to 0 in the "Type a value" text field.

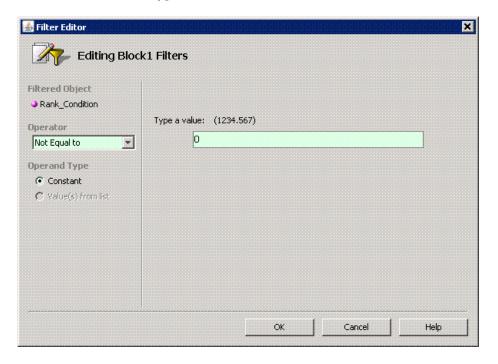

#### 6 Run the report.

The following figure shows a Top N EVA Performance Report:

Top 10 EVA Performance

| Storage System Name | Statistics Type |           | Total Data Rate (Bytes/Sec) | Total IO Rate (Req/Sec) |
|---------------------|-----------------|-----------|-----------------------------|-------------------------|
| eva4k-hyd           | Raw             | 598,812   | 0                           |                         |
| HYD_EVA_3000        | Raw             | 3,600,000 | 68,013,056                  | 1,007                   |

Figure 14 Top N EVA Performance Report

## Use Case 11: Global End to End Connectivity

#### To create this report:

1 Select the following objects/filters under Global Report Objects from the Report Connector universe, and drag them onto the Results Objects/Query Filters panel:

| Class > Subclass(es)                                                    | Object/Filter                                               |
|-------------------------------------------------------------------------|-------------------------------------------------------------|
| Global Host                                                             | Site Name, Host Name, OS                                    |
| Global Host > Global HBA                                                | HBA Name                                                    |
| Global Host > Global HBA<br>> Global HBA Ports                          | HBA Port Name, Connected Switch Name, Connected Switch Port |
| Global Host > Global HBA<br>> Host Volumes                              | Logical Volume Name                                         |
| Global Storage System                                                   | Storage System Name                                         |
| Global Storage System ><br>Global Storage System<br>Fiber Channel Ports | FC Port Name, Connected Switch Port                         |
| Global Storage System ><br>Global Storage System<br>Pools               | Storage Pool Name                                           |
| Global Storage System ><br>Global Storage System<br>Volumes             | Storage Volume Name, Volume Size in GB                      |

| Class > Subclass(es)                                                                  | Object/Filter                         |
|---------------------------------------------------------------------------------------|---------------------------------------|
| Global Storage System ><br>Global Storage Volumes ><br>Global Storage Volume<br>Ports | Lun in Hex                            |
| Global Host                                                                           | Select Managed Host, Select Site Name |

- 2 Click **Run Query** to run the report.
- 3 Select the Global Elements > Storage System Host Connectivity context.

# Use Case 12: Hosts Connected Through Switch and LUN Masking with Allocated External Storage Capacity

**Note:** Allocated capacity is equal to the size of all of the storage volumes.

To get details for all of the discovered hosts, select the following objects/ filters under Global Report Objects from the Report Connector universe, and drag them onto the Results Objects/Query Filters panel:

| Class > Subclass(es)                                        | Object/Filter                          |
|-------------------------------------------------------------|----------------------------------------|
| Global Host                                                 | Site Name, Host Name                   |
| Global Storage System                                       | Storage System Name                    |
| Global Storage System ><br>Global Storage System<br>Volumes | Storage Volume Name, Volume size in GB |

- 2 Click **Run Query** to run the report.
- 3 Select the Storage System Host Switch Connectivity context.
- 4 Return to Edit Query mode, and click **Add Query**.

To get information about hosts that are using LUN masking, select the following objects/filters under Global Report Objects from the Report Connector universe, and drag them onto the Results Objects/Query Filters panel:

| Class > Subclass(es)                                        | Object/Filter                          |
|-------------------------------------------------------------|----------------------------------------|
| Global Host                                                 | Site Name, Host Name                   |
| Global Storage System                                       | Storage System Name                    |
| Global Storage System ><br>Global Storage System<br>Volumes | Storage Volume Name, Volume size in GB |

- 6 Click **Run Query** to run the report.
- 7 Select the Storage System Host Connectivity context.
- 8 When the pop-up window displays, select **Insert in Current Report**.
- 9 Format the report:
  - In the left-hand pane, select the objects to merge the dimension in both of the queries.
  - b Drag all of the merged objects to the right-hand pane to see the report data.

# Use Case 13: All Storage Capacity and Allocated to Host Capacity

#### To create this report:

1 Select the following objects/filters under Global Report Objects from the Report Connector universe, and drag them onto the Results Objects/Query Filters panel:

| Class > Subclass(es)                                                    | Object/Filter                  |
|-------------------------------------------------------------------------|--------------------------------|
| Global Storage System                                                   | Site Name, Storage System Name |
| Global Storage System ><br>Global Storage System<br>Capacity Statistics | Total Size in GB               |
| Global Host                                                             | Host Name                      |

| Class > Subclass(es)                                                             | Object/Filter           |
|----------------------------------------------------------------------------------|-------------------------|
| Global Host > Global Host<br>Volumes                                             | Logical Volume Name     |
| Global Host > Global Host<br>Volumes > Global Host<br>Volume Capacity Statistics | Total in GB, Used in GB |

- 2 Click **Run Query** to run the report.
- 3 Select the Storage System Host Switch Connectivity context.
- 4 Add the following filter: Global Storage System > Select Site Name.
- 5 Format the report by removing the columns in the report and adding only the following:
  - Site Name
  - Storage System
  - Total Size in GB
  - Total in GB
  - Used in GB

By removing the Logical Volume and Host Name columns, all of the capacities will be automatically merged to show capacity at the storage system level.

# **Troubleshooting**

### Date in the Report Footers

The date displayed in the footer of the reports is the date the report was last saved, rather than the date of the last refresh.

## Asset Class Filter in Global Report Objects

When viewing a global asset details report, if you specify a site name and apply the asset class filter, the query output will include the same asset class from other sites.

## Port Name Object

When creating a report, if the port name object in the Global Storage System class is selected along with another object from the same class, the Query Context dialog box displays.

## Using the Same Object Multiple Times in a Query

It is not possible to get results for the same object in a query multiple times.

To display the same object more than once, you must modify the object in the report or create a combined query.

## Filtering NULL Data for Host Volumes

The Host Volumes and Global Host Volumes classes contain an object called Model Type. This object refers to whether a Logical Volume Name is a File System or a Logical Disk.

When the Model Type is Logical Disk, the Logical Volume Name is NULL. You can use the Model Type object to filter out NULL data.

### Empty graphs when there is only one data point

SRM Report Optimizer does not show data in graphs when there is only one data point.

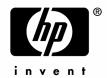

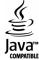